# **Oracle® Communications Network Charging and Control**

Universal Call Agent for ISUP Technical Guide Release 12.0.0

December 2017

# **Copyright**

Copyright © 2017, Oracle and/or its affiliates. All rights reserved.

This software and related documentation are provided under a license agreement containing restrictions on use and disclosure and are protected by intellectual property laws. Except as expressly permitted in your license agreement or allowed by law, you may not use, copy, reproduce, translate, broadcast, modify, license, transmit, distribute, exhibit, perform, publish, or display any part, in any form, or by any means. Reverse engineering, disassembly, or decompilation of this software, unless required by law for interoperability, is prohibited.

The information contained herein is subject to change without notice and is not warranted to be errorfree. If you find any errors, please report them to us in writing.

If this is software or related documentation that is delivered to the U.S. Government or anyone licensing it on behalf of the U.S. Government, then the following notice is applicable:

U.S. GOVERNMENT END USERS: Oracle programs, including any operating system, integrated software, any programs installed on the hardware, and/or documentation, delivered to U.S. Government end users are "commercial computer software" pursuant to the applicable Federal Acquisition Regulation and agency-specific supplemental regulations. As such, use, duplication, disclosure, modification, and adaptation of the programs, including any operating system, integrated software, any programs installed on the hardware, and/or documentation, shall be subject to license terms and license restrictions applicable to the programs. No other rights are granted to the U.S. Government.

This software or hardware is developed for general use in a variety of information management applications. It is not developed or intended for use in any inherently dangerous applications, including applications that may create a risk of personal injury. If you use this software or hardware in dangerous applications, then you shall be responsible to take all appropriate fail-safe, backup, redundancy, and other measures to ensure its safe use. Oracle Corporation and its affiliates disclaim any liability for any damages caused by use of this software or hardware in dangerous applications.

Oracle and Java are registered trademarks of Oracle and/or its affiliates. Other names may be trademarks of their respective owners.

Intel and Intel Xeon are trademarks or registered trademarks of Intel Corporation. All SPARC trademarks are used under license and are trademarks or registered trademarks of SPARC International, Inc. AMD, Opteron, the AMD logo, and the AMD Opteron logo are trademarks or registered trademarks of Advanced Micro Devices. UNIX is a registered trademark of The Open Group.

This software or hardware and documentation may provide access to or information about content, products, and services from third parties. Oracle Corporation and its affiliates are not responsible for and expressly disclaim all warranties of any kind with respect to third-party content, products, and services unless otherwise set forth in an applicable agreement between you and Oracle. Oracle Corporation and its affiliates will not be responsible for any loss, costs, or damages incurred due to your access to or use of third-party content, products, or services, except as set forth in an applicable agreement between you and Oracle.

# **Contents**

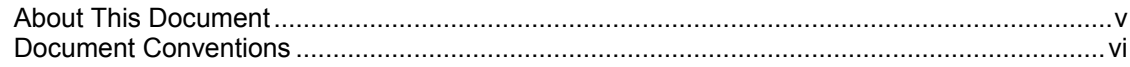

# **Chapter 1**

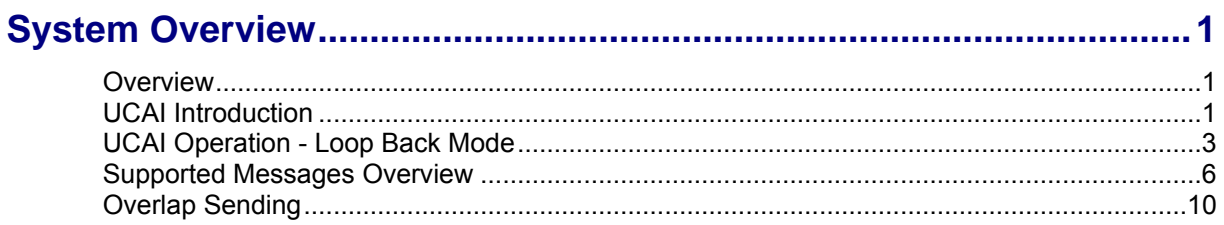

# **Chapter 2**

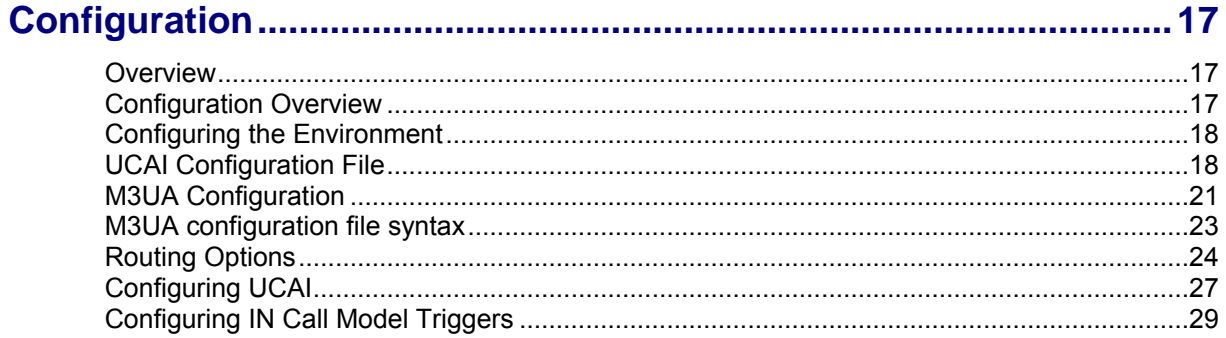

# **Chapter 3**

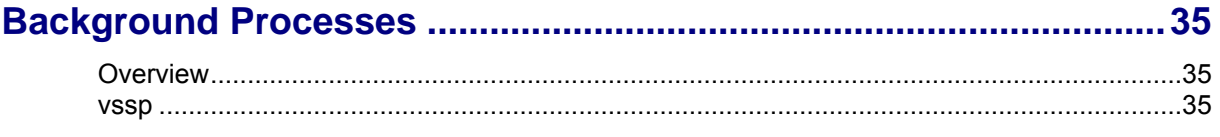

# **Chapter 4**

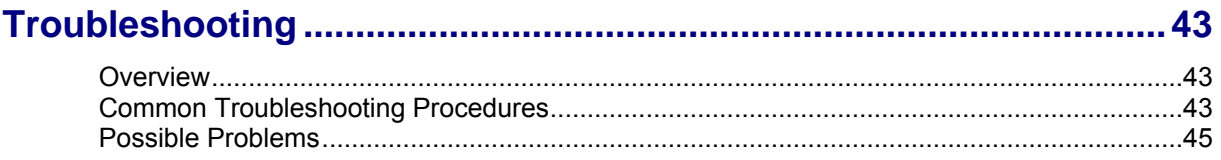

# **Chapter 5**

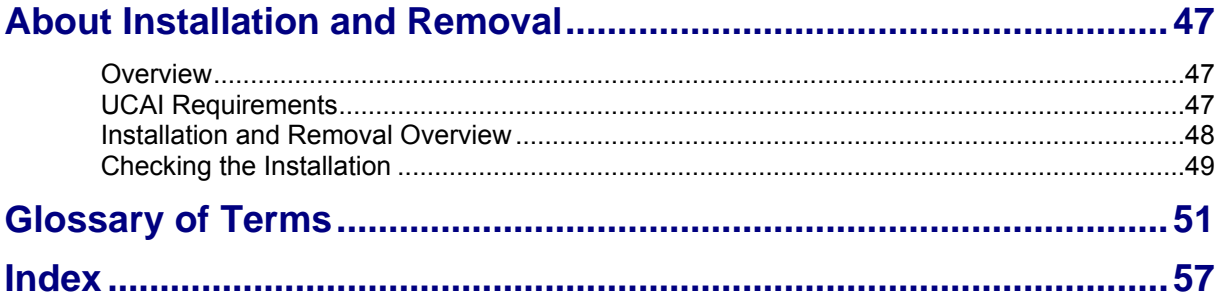

# <span id="page-4-0"></span>**About This Document**

#### **Scope**

The scope of this document includes all the information required to install, configure and administer the UCAI application.

#### **Audience**

This guide was written primarily for system administrators and persons installing, configuring and administering the UCAI application. However, sections of the document may be useful to anyone requiring an introduction to the application.

#### **Prerequisites**

This manual describes system tasks that should only be carried out by suitably trained operators.

A solid understanding of Unix and a familiarity with IN concepts are an essential prerequisite for safely using the information contained in this technical guide. A good of switch configuration is required to correctly configure the UCAI. A detailed understanding of M3UA is essential for configuring the M3UA interface.

Attempting to install, remove, configure or otherwise alter the described system without the appropriate background skills, could cause damage to the system; including temporary or permanent incorrect operation, loss of service, and may render your system beyond recovery.

Although there are no prerequisites for using this guide, familiarity with the target platform would be an advantage.

#### **Related Documents**

The following documents are related to this document:

- *Service Logic Execution Environment Technical Guide*  $\bullet$
- *Service Management System Technical Guide*
- *Service Management System User's Guide*  $\bullet$
- *ITU-T. Q.763, Signalling System No. 7 ISDN User Part formats and codes*
- *ITU-T. Q.764, Signalling System No. 7 ISDN User Part signaling procedures*

# <span id="page-5-0"></span>**Document Conventions**

# **Typographical Conventions**

The following terms and typographical conventions are used in the Oracle Communications Network Charging and Control (NCC) documentation.

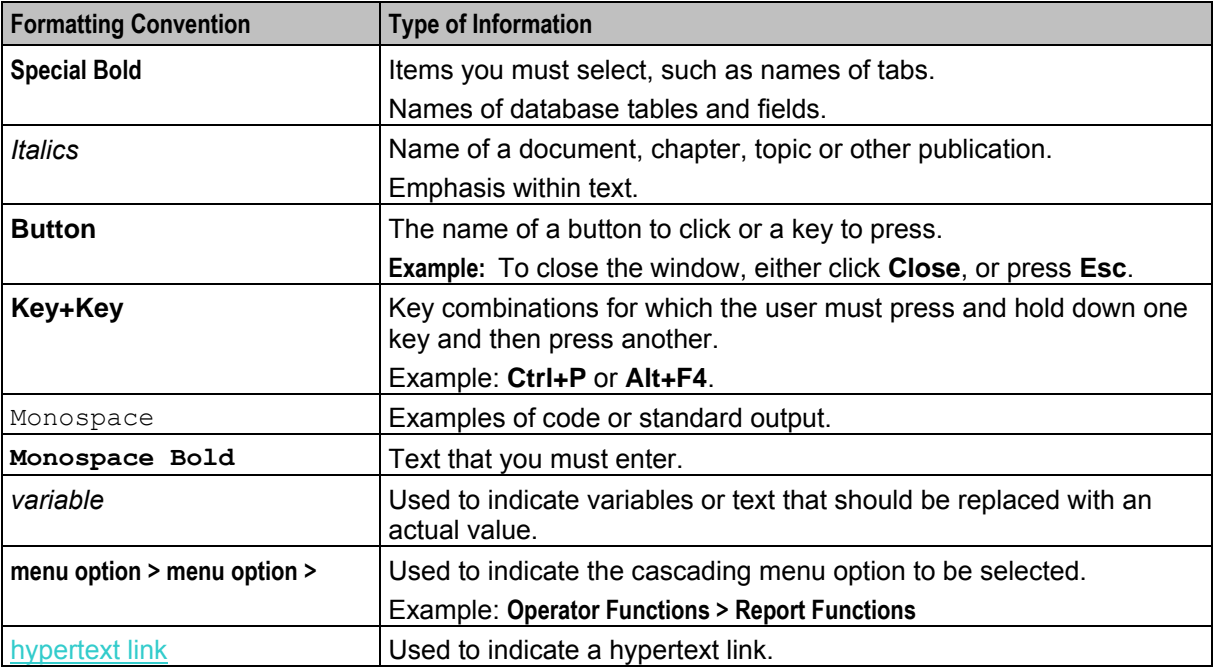

Specialized terms and acronyms are defined in the glossary at the end of this guide.

Chapter 1 **System Overview** 

# <span id="page-6-4"></span><span id="page-6-2"></span><span id="page-6-1"></span><span id="page-6-0"></span>**Overview**

#### **Introduction**

This chapter provides a high-level overview of the application. It explains the basic functionality of the system and lists the main components.

It is not intended to advise on any specific Oracle Communications Network Charging and Control (NCC) network or service implications of the product.

#### **In this Chapter**

This chapter contains the following topics.

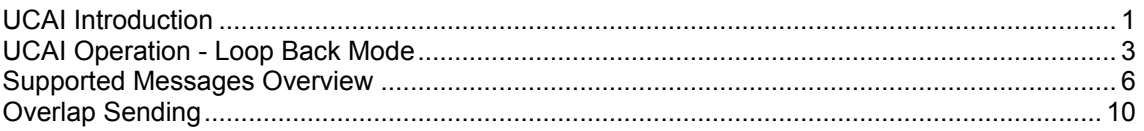

# <span id="page-6-3"></span>**UCAI Introduction**

#### **Description**

The Universal Call Agent for ISUP (UCAI) is a signaling element which provides Intelligent Network functionality, without having to upgrade or replace non-SS7 capable switches.

It does this by using fixed connections between incoming and outgoing calls.

UCAI controls call signaling, while internally looping the speech circuits of the call. Without the heavy load that speech traffic creates, UCAI is able to handle more calls than a service node solution.

#### **Features**

Using only the Call Set-Up Protocol ISUP, it can offer:

- Advanced number translation services such as Free phone and Number portability
- Call monitoring services such as Prepaid

Features include:

- Support for standard protocols (INAP, ISUP)
- Support for all ISUP messages, including maintenance messages (for example: blocking, unblocking, reset, and circuit group messages).
- Provides basic (CS1) IN functionality
- Leg control can be used for more advanced solutions
- Can originate both legs of a call (for example, a call can be originated from a web page)
- Each transient switch can have its own UCAI for increased network performance and resilience
- Failover and load balancing can be easily supported by configuring the network routing to send messages between mated UCAIs
- INAP between UCAI and SLC can be over TCP/IP (reducing signaling costs)
- UCAI runs on low cost general purpose hardware

#### **Network architecture**

This diagram shows how UCAI is installed within a network. There may be one or more UCAI, each connected to one or more exchanges.

The UCAI communicates with the SCF over SS7, using either ETSI/ITU-T INAP or AIN0.x. An operator may manage its configuration and alarms by SMS, or via a Q.3 agent using Q.751.

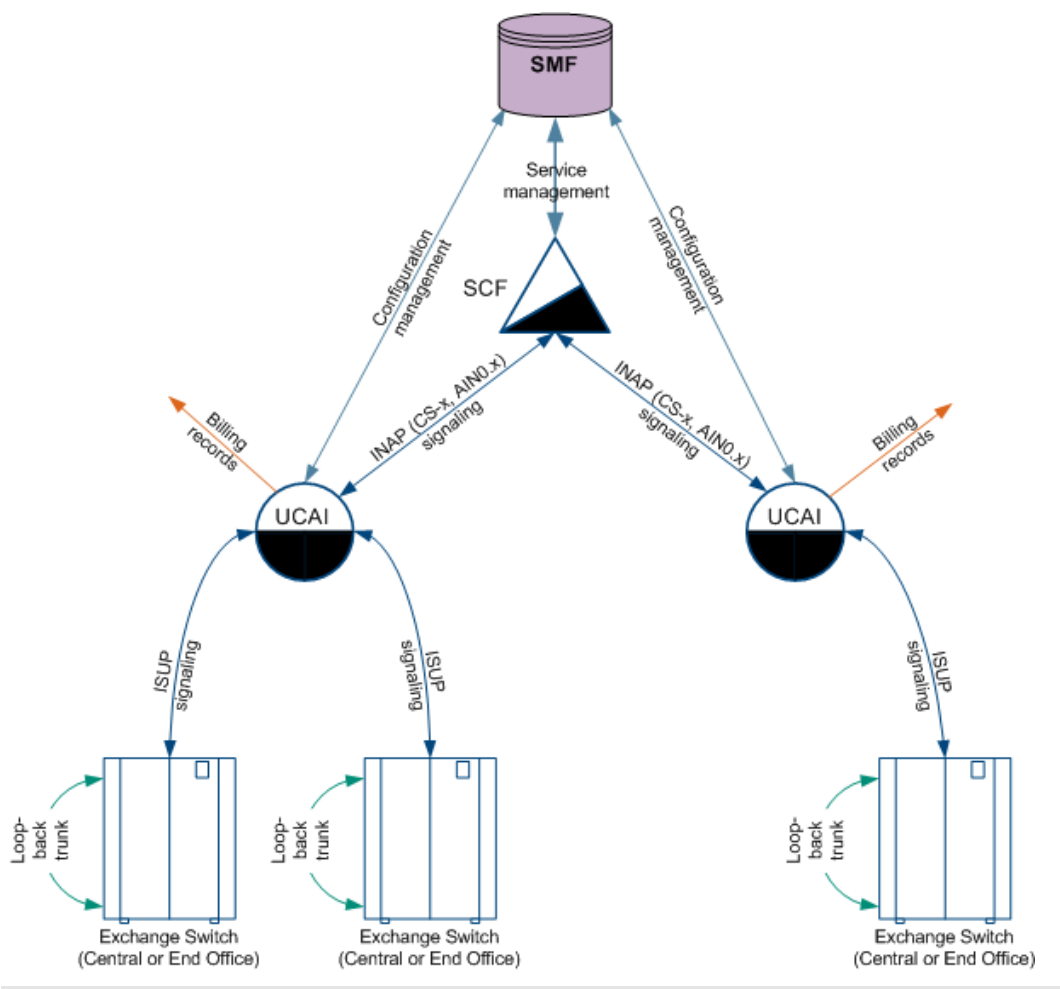

**Note:** Although the UCAI is shown as a separate physical entity in this diagram, it may also co-exist on the SLCs. If so, it will still communicate with the SCF over INAP (though this may not leave the SS7 stack).

#### **Call processing**

UCAI achieves SSP functionality by:

- Effectively splitting a single physical switch into 2 logical switches.
- Using the routing plan of the network, the UCAI appears as another Transient switch to the original switch for signaling routing purposes.
- Voice circuits are looped back to provide the speech path.

UCAI uses ISUP to control calls made to looped-back ISUP speech trunks.

Each speech circuit going out of the switch has a permanently mapped circuit going into the switch.

<span id="page-8-1"></span> Consequently, the UCAI can make a call on the egress circuit that is effectively a continuation of the original call (even if mapped to a destination determined by an SLC via an INAP protocol).

UCAI controls processing of the whole call, or control of an individual leg.

- It can be used to implement most IN services.
- The type of processing is specified on a per service basis.

#### **Components**

This diagram shows the main components of the UCAI hosted on a SLC.

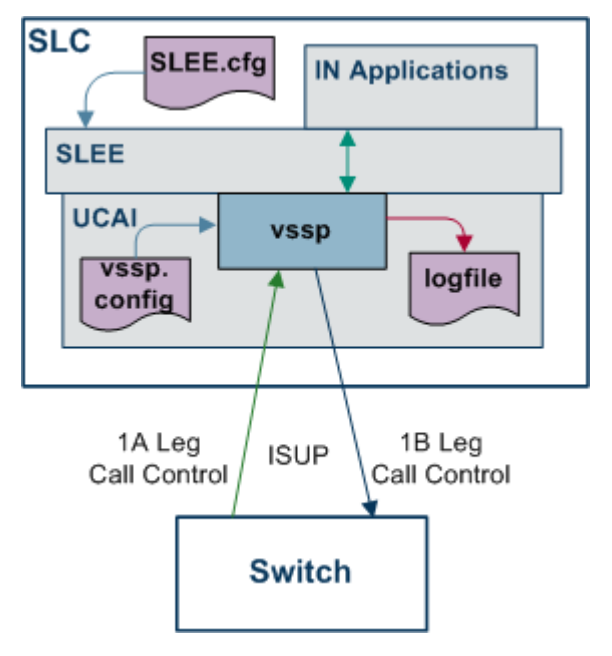

# <span id="page-8-0"></span>**UCAI Operation - Loop Back Mode**

#### **Basic processing**

Here is an example of how UCAI works in its simplest configuration. A single incoming circuit and a single outgoing circuit.

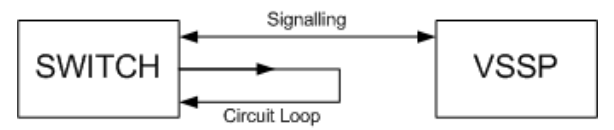

As shown in the example, the only actual connection to UCAI is the signaling link. No speech paths are routed. All signaling, for both the incoming and outgoing circuits on the loop, are carried on the signaling link. The speech path is looped with very low visibility to the switch. This may be achieved by using a static configuration of the switch matrix, or by an external piece of hardware. In either case, the switch's call process is unaware of the loop.

Calls to UCAI must only be routed down an incoming leg. Calls routed down a UCAI incoming leg that are not intended for UCAI, are still sent to the SCF for processing. This almost always results in that call being rejected.

Calls routed to a UCAI outgoing leg are rejected.

A full understanding of this is essential to correct configuration of a UCAI into a Telco's network.

# **Call processing**

The following steps describe what happens when a call arrives on the incoming leg to the UCAI.

**Note:** This process description assumes the network is configured as described above.

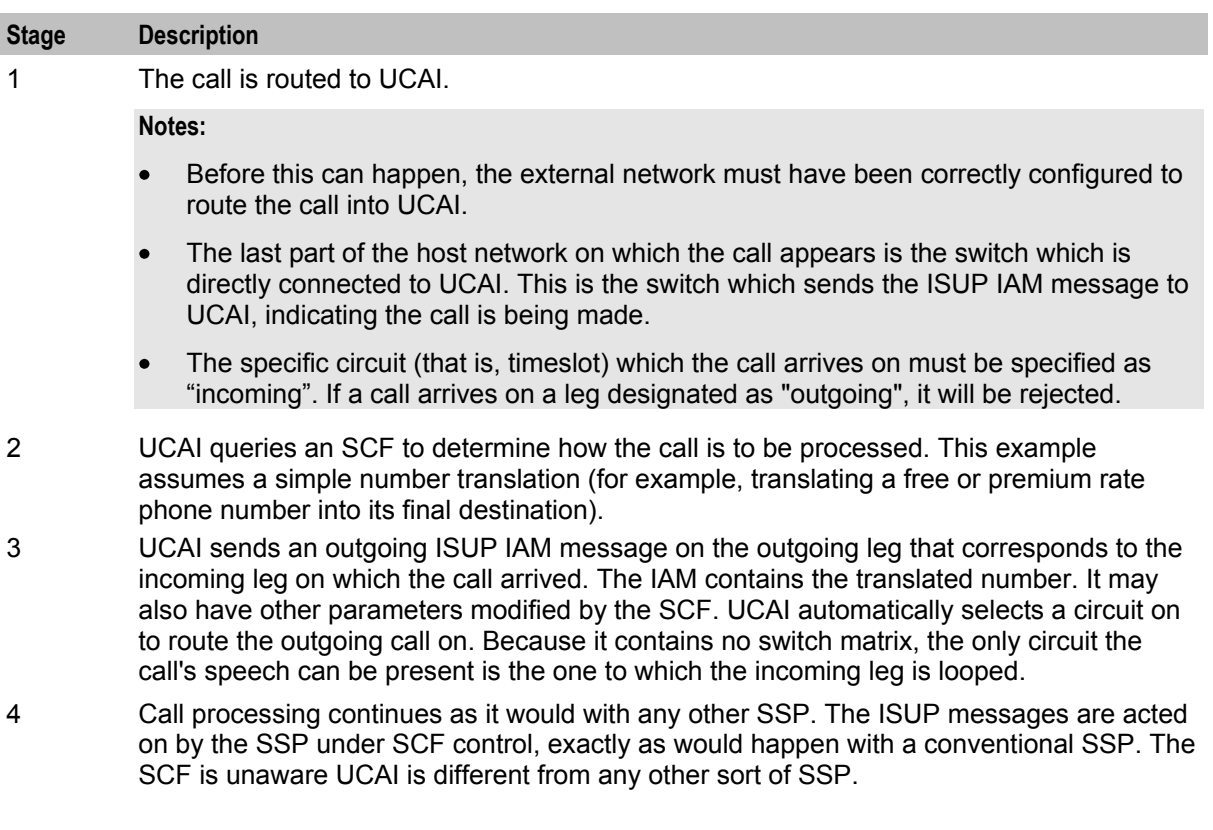

#### **Important installation planning**

In order to correctly plan, install and configure a working installation you must be aware of the following issues:

- Signaling
- Loop Back
- UCAI configuration

These issues are discussed further below.

# **Signaling**

Signaling configuration is very important to the correct functioning of UCAI. The example network configuration above only has a single signaling link. That link is the only connection between UCAI and the attached network.

Signaling for both the incoming and outgoing legs is carried on the same link. This can cause some complex issues for the configuration of the attached switch, and these must be carefully addressed.

The signaling link is set up in a completely standard manner, with point codes allocated to both ends and an agreement on the allocation of cics to specific timeslots. However, the two circuits involved are looped without the switch's knowledge. This has a major effect on the routing policy that must be configured on the attached switch.

In the example, two circuits are used. However, the switch may only make calls to the UCAI down the incoming leg. This requires the switch to be configured so routing is allocated not only on a point code basis (which permits the switch to route calls down any circuit), but also on a per circuit basis (so that calls are only routed down those circuits designated as "incoming" to the UCAI). The details of this are highly switch-specific, but must be provided to ensure correct operation.

**Configuration example** 

This example extends the previous example.

**Assumptions:**

- UCAI has point code 1
- Switch has point code 2
- Single incoming circuit is assigned cic 1
- Single outgoing circuit has cic 2
- Calls should be processed with the prefix 0800

#### **Required Configuration:**

The switch must be configured so it will route calls with the 0800 prefix to point code 1, but only on cic 1. A switch-specific example is an mml command of the form:

ROUTE:PREFIX=0800,DPC=1,CICS=1;

This command indicates calls prefixed with 0800 should be sent to point code 1, and the only available cic is 1.

If the switch does not offer this degree of routing control, there are several options discussed in *Routing Options* (on page [24\)](#page-29-1).

#### **Loop back**

Ideally, the loop back is performed by the switch. However, it must be possible to do this without interfering with the switch's call processing. If this is impossible, some external form of loop back device must be employed. This may be possible with whatever device is used to extract the signaling information and pass it onto the UCAI.

#### **UCAI configuration**

UCAI must also be configured. Given the point codes and cics detailed in *Configuration* (on page [17\)](#page-22-4), the configuration file need only contain:

connect 1/2/1 to 1/2/2.

**Note:** The full stop at the end of every configuration statement is essential.

#### **Throttling**

UCAI uses a sliding window of one second to measure load. If an initial address message (IAM) arrives less than one second after the one <CAPS limit> IAMs before it, it is rejected.

#### **Example:**

UCAI is set with a limit of 20 CAPS. This means in any single second window UCAI will allow 20 call attempts and the 21st will be rejected.

- If the IAMs arrive exactly at 1/20th of a second intervals, there will be 20 CAPS.
- If an IAM arrives even one microsecond 'early' it causes a peak of 21 CAPS and is rejected.

<span id="page-11-1"></span>So, even if traffic is sent at 20 CAPS and a 20 CAPS limit is set, the occasional call will still be rejected.

# <span id="page-11-0"></span>**Supported Messages Overview**

#### **Introduction**

This table describes UCAI's main message groups:

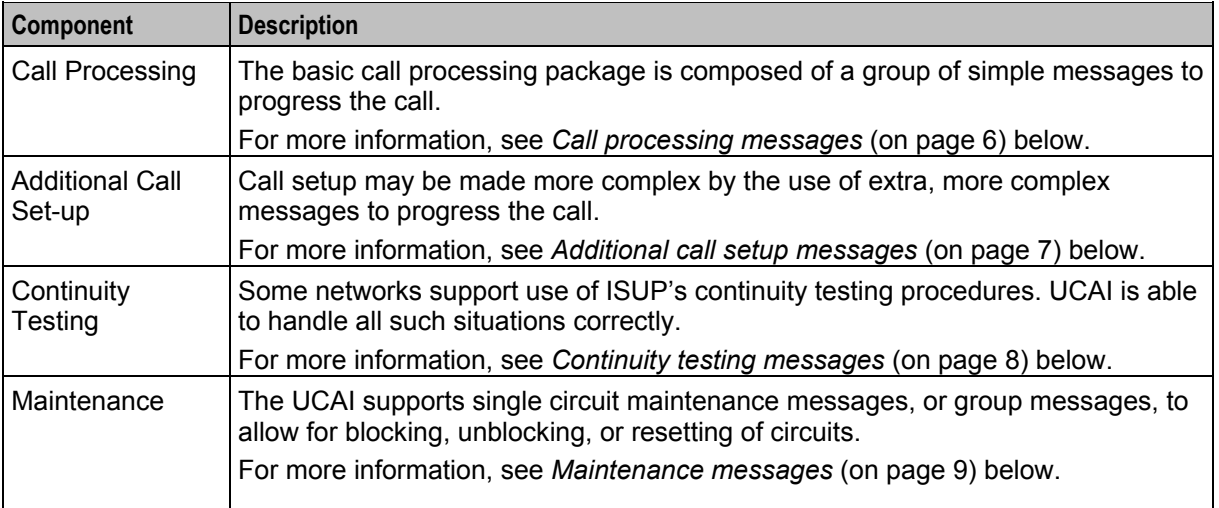

#### **Call processing messages**

This table lists the basic call processing messages which are supported by the UCAI.

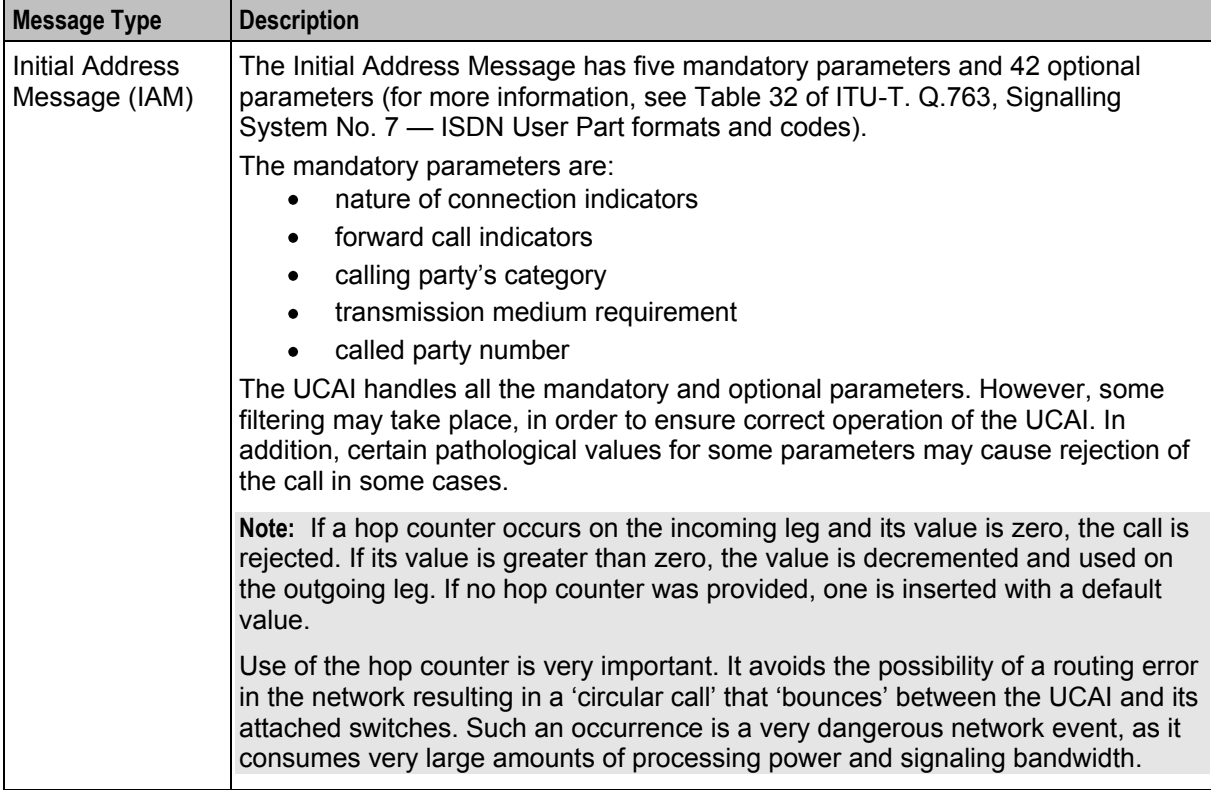

<span id="page-12-0"></span>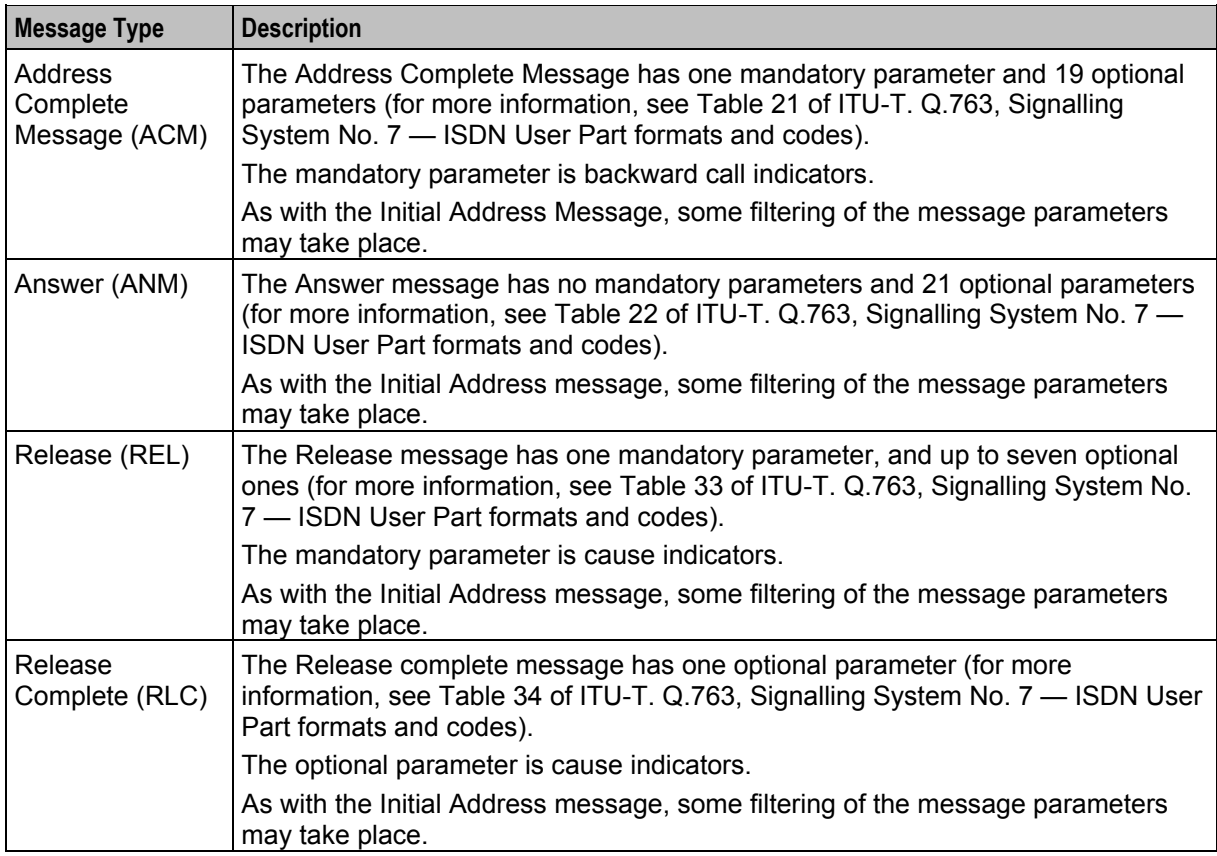

# **Additional call setup messages**

Call setup may be made more complex by the use of some of the more complex messages to progress the call. This table describes these message types supported by the UCAI.

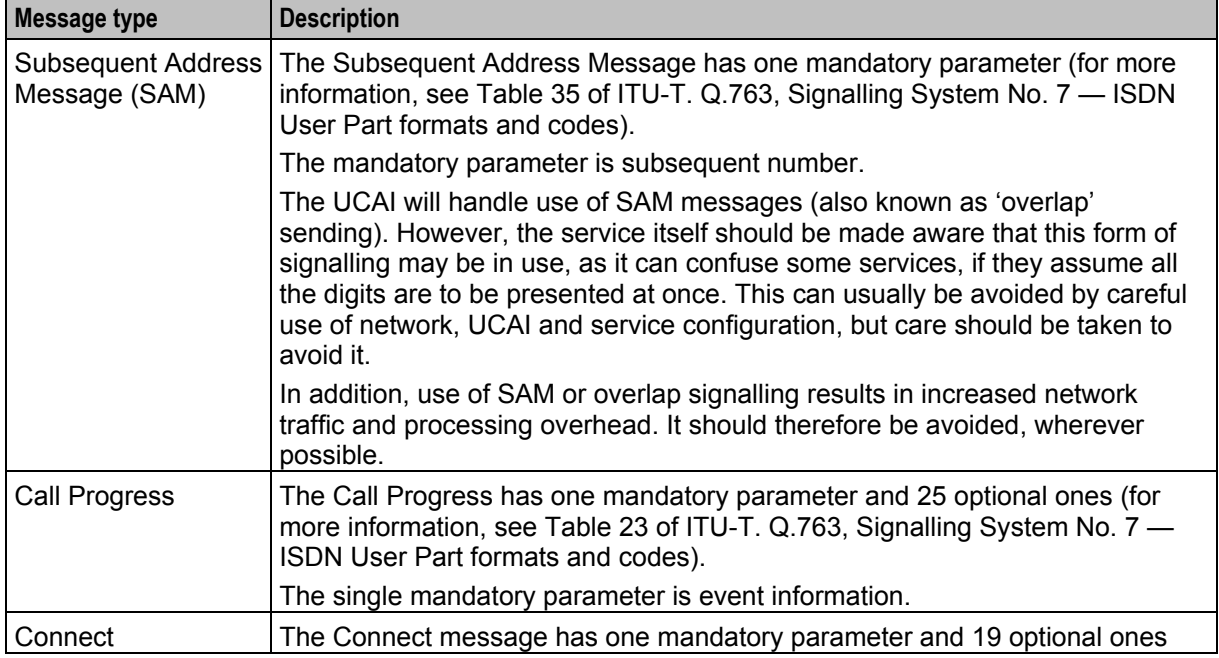

<span id="page-13-0"></span>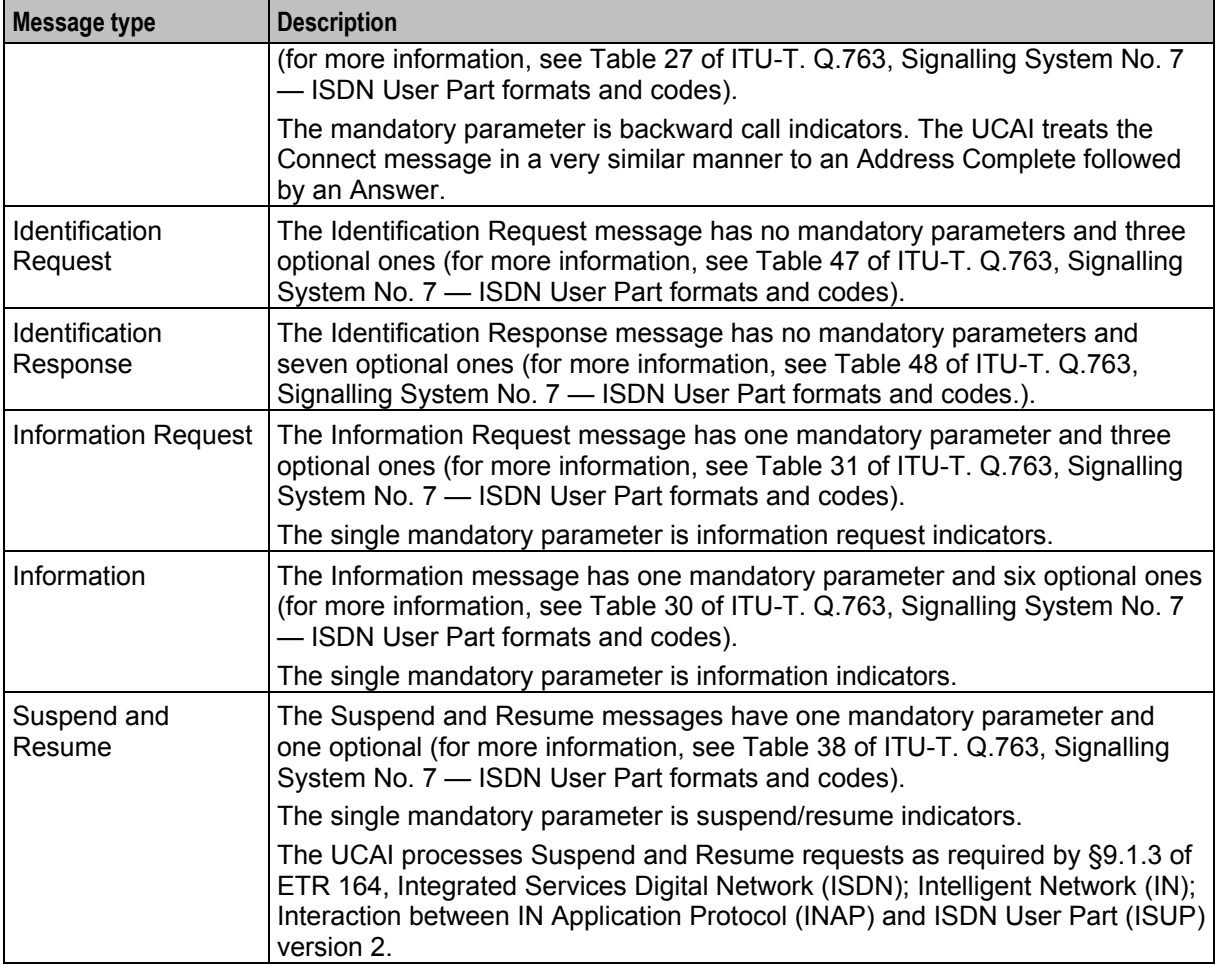

# **Continuity testing messages**

Some networks support use of ISUP's continuity testing procedures. UCAI handles the following cases correctly:

- Testing after an Initial Address message (this may occur after every IAM, or some form of statistical sampling may be employed).
- Testing an idle circuit.
- A call can be placed that is waiting for the results of a continuity test on a previous circuit.

**Note:** In theory, there should be no need for continuity checks in a modern network. The lower-level signalling should detect the failure of a speech or signalling link, and block use of those circuits. However, it can be useful for testing for correct configuration of the UCAI.

A major feature of the UCAI is speech circuits do not pass through it. Consequently, the UCAI (though able to detect failures in the signalling links) is unable to detect problems with the associated speech circuits. Instead it relies upon the attached switches to detect problems.

If the UCAI's speech circuits are mis-configured, the usual result is for the call to be made and appear to work (including billing) but no speech is heard.

Continuity testing can help guard against these problems. Periodic and/or statistical testing is recommended, unless the operator has taken great care in the configuration of the UCAI and its attached switches.

<span id="page-14-0"></span>The UCAI handling of continuity testing is in accordance with §2.1.8 of ITU-T. Q.764, Signalling System No. 7 — ISDN User Part signalling procedures.

#### **Continuity check request**

The Continuity Check Request message has no parameters (for more information, see Table 39 of ITU-T. Q.763, Signalling System No. 7 — ISDN User Part formats and codes).

Use of CCR is only valid on idle incoming circuits, and the CCR message is passed onto the corresponding outgoing circuit.

#### **Continuity**

The Continuity message has one mandatory parameter and no optional ones (for more information, see Table 28 of ITU-T. Q.763, Signalling System No. 7 — ISDN User Part formats and codes).

The mandatory parameter is continuity indicators.

#### **Maintenance messages**

BThis table describes the single circuit and group circuit maintenance messages supported by UCAI.

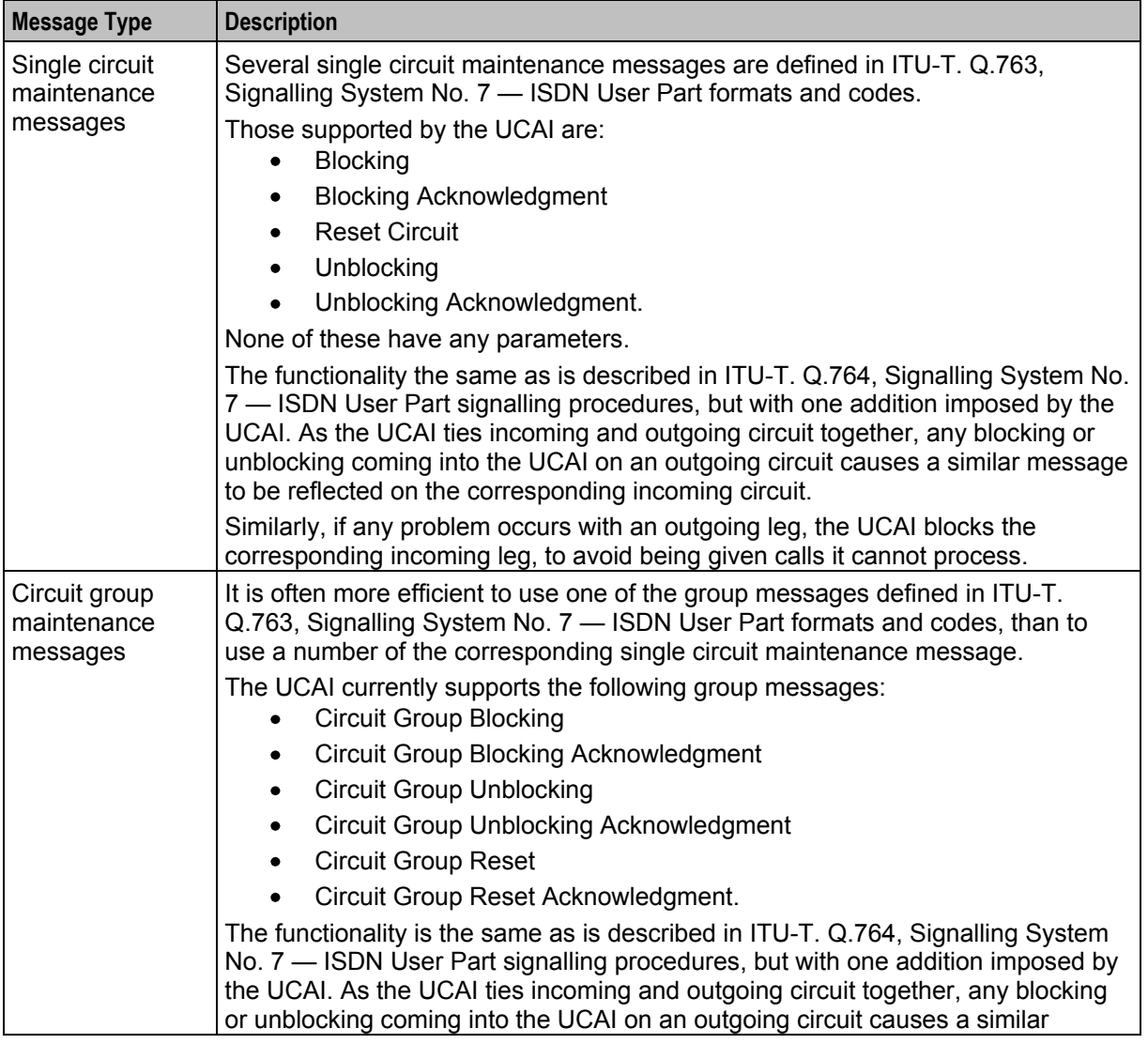

<span id="page-15-1"></span>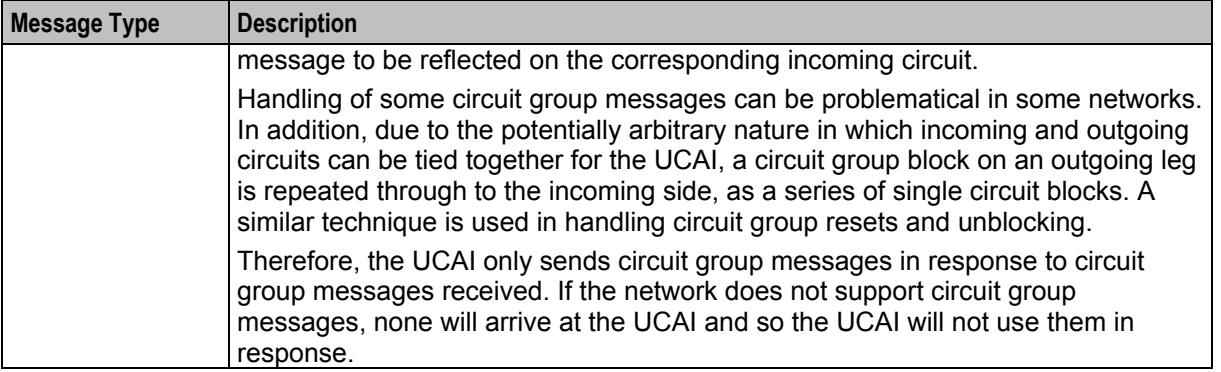

# <span id="page-15-0"></span>**Overlap Sending**

#### **Introduction**

Overlap Sending or Signalling can be used in a fixed line environment where a call set up can begin even before the caller has dialed all digits of the intended destination number. This is achieved when the caller has dialed enough digits for an originating exchange using the Overlap Sending method, to determine the target exchange. The originating exchange packs the digits collected from the calling party so far, into an Initial Address Message (IAM) and sends it to the next exchange.

Subsequent digits dialed by the caller are contained within the Subsequent Address Message (SAM). Each new SAM contains additional digits dialed by the caller. UCAI invokes appropriate IN services within the call setup path based on predefined triggering rules.

**Note:** Overlap sending is not possible in a mobile environment since the calling party must dial all the digits of the intended destination before initiating a call setup attempt.

# **How Overlap Sending works**

Here is an example of how UCAI supports the Overlap Sending method of setting up a call.

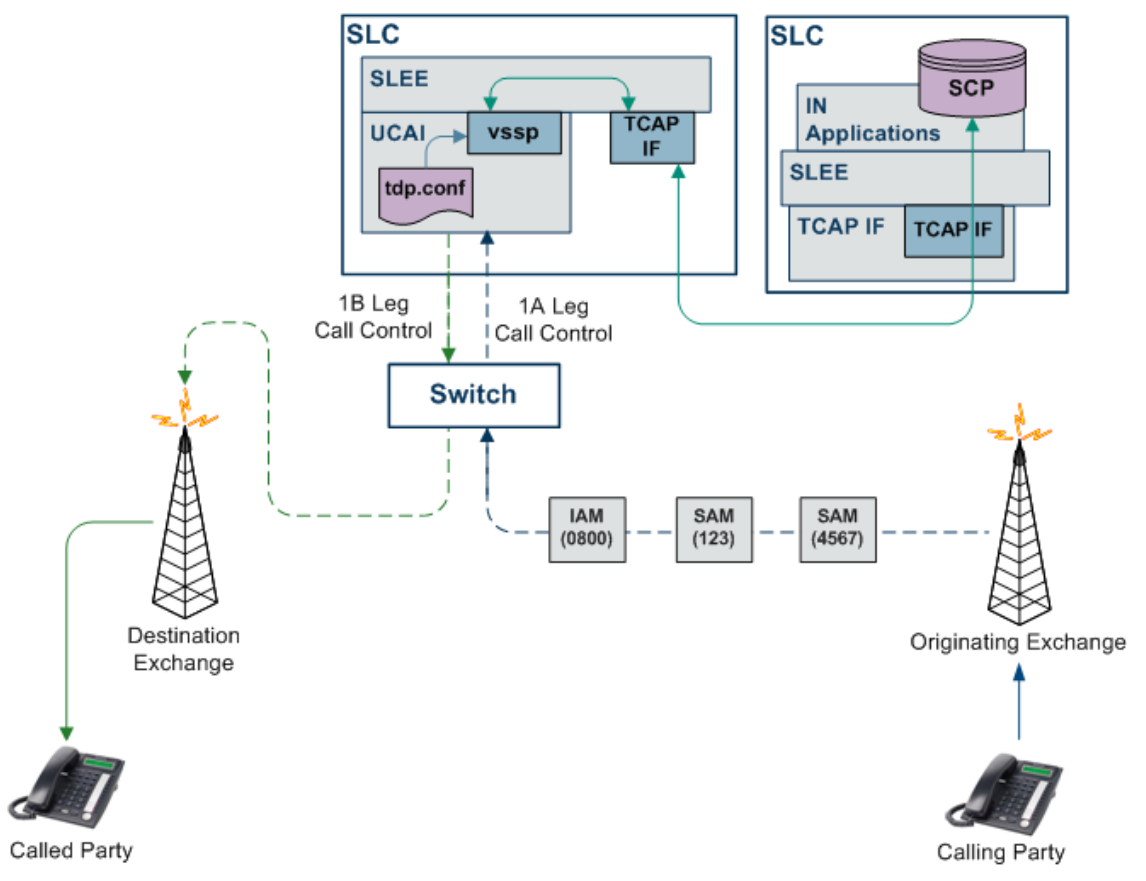

The originating exchange will attempt to set up a call once it has collected sufficient digits from the calling party to identify the next target exchange (tandem or ultimate destination exchange) in the call flow. It will generate an IAM (Initial Address Message) with all the digits the calling party has dialed until then, and route it along the network.

Subsequent digits dialed by the caller will be contained within the Subsequent Address Message (SAM). Depending on the caller's dialing speed, one or more SAMs may be generated. Each SAM will contain any new digits dialed since the last SAM (or the initial IAM) was sent.

IN services within the signalling path are activated based on the triggering rules used by UCAI. Currently, these triggering rules are defined in the **tdp.conf** file.

# **Triggering Rules**

In the Overlap Sending method, the call setup begins even before the caller dials all the digits of the intended destination. However, in such a scenario, IN systems involved in the call signalling path cannot determine when to trigger the IN services. Currently, UCAI uses the triggering rules defined in the tdp.conf. This file is processed by the IN call model component of the UCAI.

UCAI triggers IN services when the incoming digits dialled so far trigger a matching rule in the tdp.conf. The decisive digits invoking the rule may be contained in:

- The IAM received from the originating exchange
- The IAM + one or more SAM messages received from the originating exchange

#### **tdp.conf**

Here is an example of the **tdp.conf** file.

```
KEEP SD 
ETC RULES=6 3 
3 1 3 request all 3:01473222
```
#### **Stop digit**

Typically, when the caller dials a local/national number, the originating exchange will lookup the configured numbering plan information to determine if sufficient digits have been dialed to identify the target exchange. If it recognizes the numbering pattern of the dialed digits, the originating exchange will insert a stop digit into the called number signaling sequence.

UCAI triggers the IN service when a stop digit is detected and an appropriate rule in **tdp.conf** is found. The stop digit may be contained in either of the following:

- The IAM received from the originating exchange, that is at the end of the IAM
- The IAM + one or more SAM messages received from the originating exchange, that is, at the end of the last SAM

#### **SAM timer**

Sometimes, due to a lack of numbering plans available, a local or transit exchange within a country may not correctly decipher the numbering pattern of the dialed digits (typically an international number). Consequently, the originating exchange fails to insert the stop digit. This results in the UCAI waiting an indefinite period of time for the overlap sequence to end, not knowing when to trigger the IN service. To safeguard against this situation, the UCAI is equipped with a timer, known as SAM timer. The SAM timer is used for initiating IN services when Overlap Sending is invoked for a number with an unrecognizable numbering scheme.

The UCAI waits for a fixed period of time to receive the first or next SAM in an overlap sequence before activating the IN services. When this timer has expired the UCAI assumes that the caller has completed the dialing sequence for the intended destination number and ignores any additional dialed digits. This means no new digits will be accepted from the caller/network after the timer expires.

The UCAI starts the SAM timer for a call when it receives an IAM not containing the stop digit. The SAM timer is restarted each time a new SAM is received for the call.

**Note**: The SAM timer will not be started if the digits contained within the IAM or the SAM are sufficient for the UCAI to trigger an IN service.

#### **Forced trigger scenario**

If the SAM timer expires and an IN Service has not been triggered, then the UCAI adds a stop digit to the dialed overlap sequence. This is known as a "forced trigger" scenario.

One of the following results may occur in a forced trigger scenario:

- A matching rule in the **tdp.conf** file is found which triggers an IN service
- A matching rule is not found and the UCAI releases the call by sending a REL message on the A-leg

#### **IN Service Processing**

After an IN service is triggered, it returns any one of the following results:

- Continue
- Connect ("cut and paste" option not set)
- Connect ("cut and paste" option set)
- ETC (treated as 'Connect' by UCAI)
- Release

#### • Error

After the UCAI has sent an IAM on the B-leg of the call and BEFORE an ACM message is received from the B-leg, it is possible that additional SAM messages may be received on the A-leg.

#### **Before an IAM is sent on the B-leg**

This table describes how the UCAI treats different message scenarios before an IAM is sent on the Bleg.

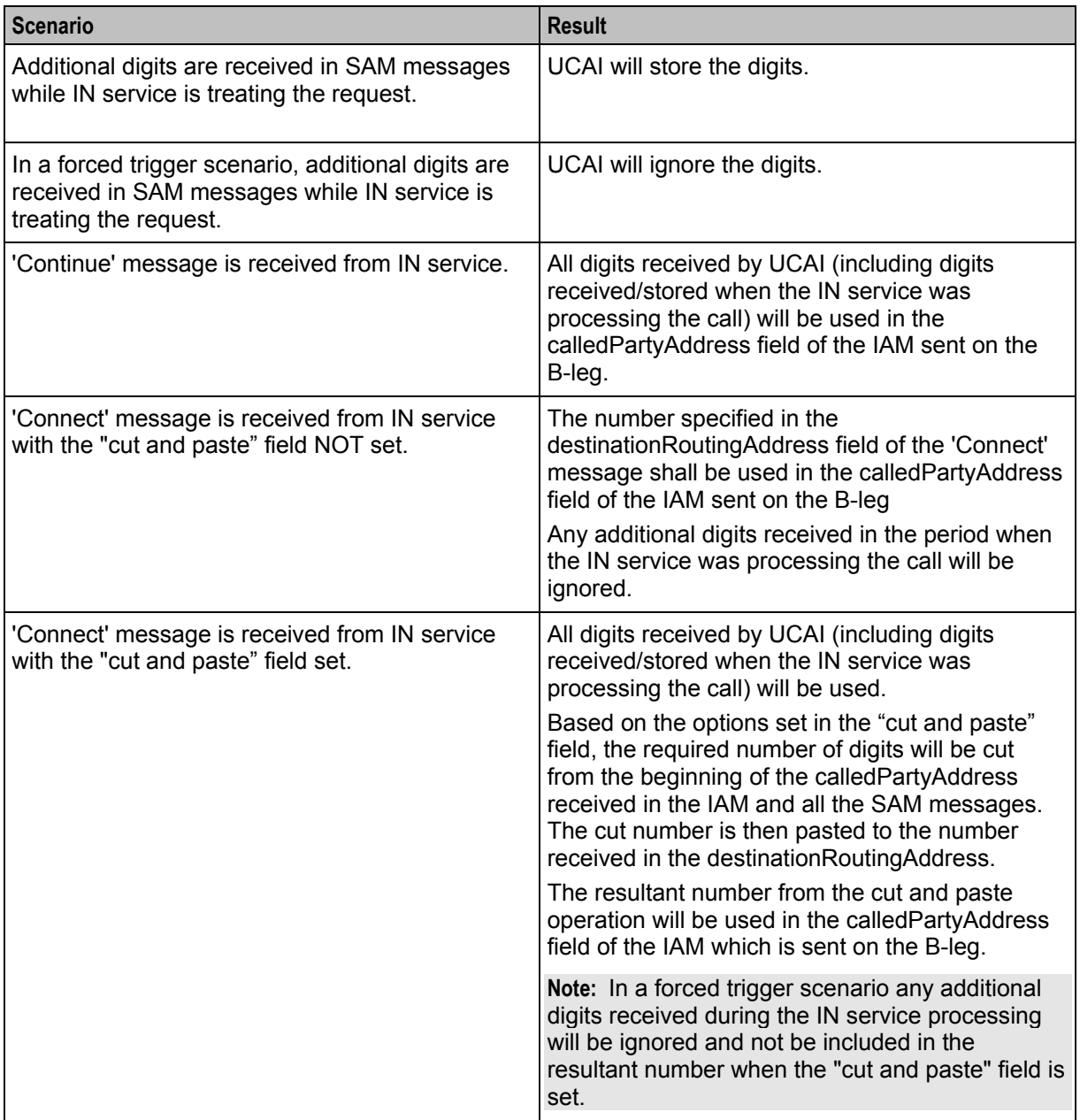

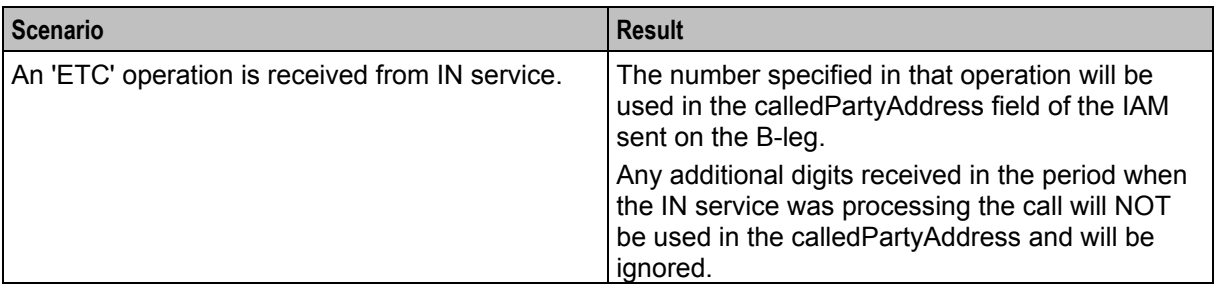

#### **After an IAM is sent on the B-leg**

After the UCAI has sent an IAM on the B-leg of the call and BEFORE an ACM message is received from the B-leg, it is possible that additional SAM messages may be received on the A-leg. Any SAM messages received on the A-leg of the call after the IAM has been sent on the B-leg of the call shall be transparently sent onto the B-leg of the call.

The following cases are some exceptions to this transparent sending:

- ACM is received on the B-leq.
- IN services issues a 'Connect' message with the "cut and paste" option not set.
- IN services issues an 'ETC' message.
- IN service was triggered in a forced trigger scenario.

In case 2 and 3, the UCAI will add a stop digit to the number if one is not already present. The UCAI then ignores all subsequent messages if:

- A stop digit is encountered on either the IAM or SAM message sent on the B-leg
- The IN service was triggered in a forced trigger scenario

If the UCAI has been instructed by the IN service to route the call to a totally different number/address than as intended by the caller, the SAM being relayed onto the B-leg may have an undesirable affect on the destination (or transit exchange).

*For example:* The IN service routes the call to an IVR number where the caller was expecting to be connected to an international party.

#### **Transparent Passing of ISUP Messages**

During call setup, the UCAI allows certain messages to be transparently passed between the A and B legs, even after the call has been established.

Here, the following ISUP messages are notable as examples:

- The call progress message (CPG) can be passed transparently between the A and B leg of a call after it has been established, that is, after the ANM message is received from B-leg.
- Facility (FAC) messages received on either A or B leg can be transparently passed onto the other leg without triggering the IN service.

#### **Handling Called Party Suspends**

In this situation, the called party suspends a call by replacing the receiver back on the hook, in order to change the physical phone that is currently connected to the call. The called party then physically attends the call from another phone on the same line. The UCAI handles this functionality by providing an appropriate safeguard that allows the B-leg to stay connected, even if the call has been suspended for a specific period of time.

On receiving a SUS (suspend) message on the B-leg, the UCAI starts a 'suspend' timer for the call. Currently, the T6 timer is implemented as the suspend timer. The UCAI will stop the suspend timer on receiving a RES (resume) message on the suspended B leg.

When the suspend timer expires, the UCAI sends a REL message on the B-leg of the call and waits for a RLC message. On receiving the RLC message, the IN call model is notified that the B-leg has been disconnected. If the IN service has armed an event for B-leg disconnect, it will be informed by the IN call model that the called party has disconnected. It is possible to configure the length of time used by the suspend timer in seconds.

# Chapter 2 **Configuration**

# <span id="page-22-4"></span><span id="page-22-2"></span><span id="page-22-1"></span><span id="page-22-0"></span>**Overview**

#### **Introduction**

This chapter explains how to configure the Oracle Communications Network Charging and Control (NCC) application.

#### **In this chapter**

This chapter contains the following topics.

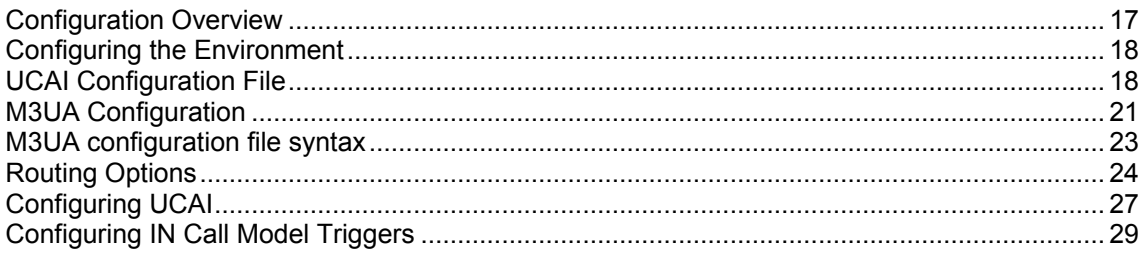

# <span id="page-22-3"></span>**Configuration Overview**

# **Configuration components**

UCAI is configured by the following components:

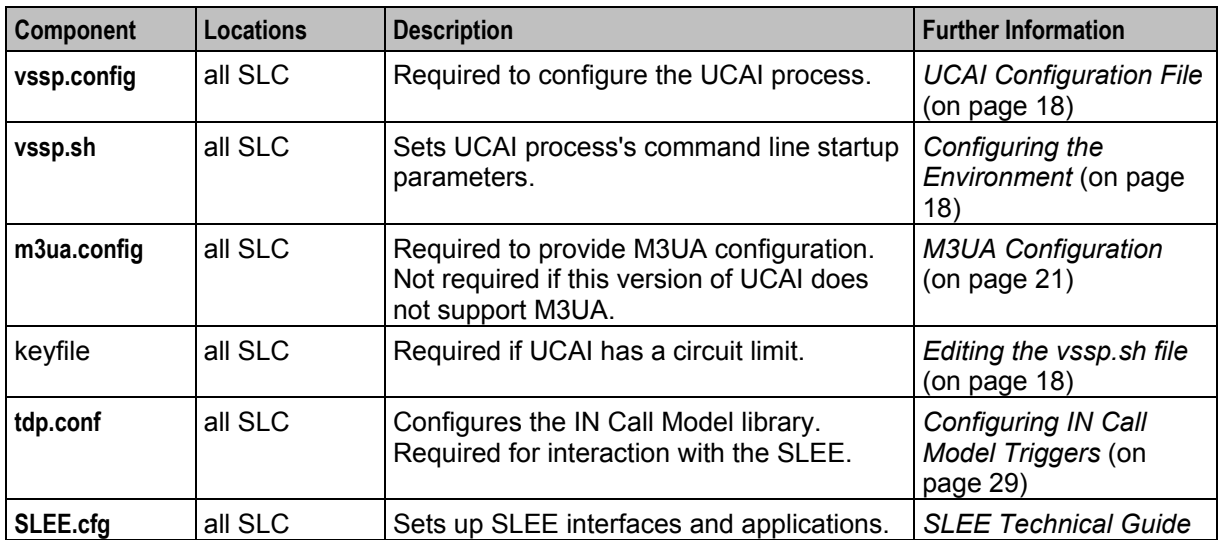

# **Rereading configuration**

UCAI will reread its configuration when it is restarted.

<span id="page-23-2"></span>**Note:** To restart UCAI, you must restart the SLEE. For more information about restarting the SLEE, see *SLEE Technical Guide*.

# <span id="page-23-0"></span>**Configuring the Environment**

#### **Introduction**

The UCAI environmental variables are set in the **vssp.sh** file.

The file **vssp.sh** is used to set environment variables and command line parameters before the UCAI executable is started. There are potential stack-specific environment variables as well as UCAI-generic command line options.

#### **Editing the vssp.sh file**

There are three possible command line parameters in the format:

```
vssp [-c] dir/filename [-k] dir/filename [-m] dir/filename
```
The only mandatory option is the name of the vssp configuration file. This can either be specified by the -c flag or it is the first non- flagged parameter. For more information about setting up this file, see *UCAI Configuration File* (on page [18\)](#page-23-2).

In UCAI builds which require a license key file, the name of the file may be specified on the command line. This may be specified either using the -k flag or it is the second non-flagged parameter. If it is not given, UCAI will default to using the file called keyfile in the same directory as the **vssp.config** file.

In UCAI builds which use the M3UA protocol, the M3UA configuration file name can be given. This can either be set using the -m flag or it is the third non-flagged parameter. If no file name is given, UCAI will default to using a file called **m3ua.config** in the same directory as the **vssp.config** file.

#### **Example vssp.sh file**

Here is an example **vssp.sh** file.

```
LD_LIBRARY_PATH=/usr/lib/secure 
export LD_LIBRARY_PATH 
exec /IN/service_packages/VSSP/bin/vssp -c /IN/service_packages/VSSP/etc/vssp.config
-m /IN/service packages/VSSP/etc/m3ua.config >>
/IN/service_packages/VSSP/tmp/logfile 2>&1
```
# <span id="page-23-1"></span>**UCAI Configuration File**

#### **Introduction**

The main UCAI configuration file is **vssp.config**. It configures the UCAI process and is located in:

#### **/IN/service\_packages/VSSP/etc**

**vssp.config** has two sections:

- **1** Parameters
- **2** Point Code routing (Circuit Loops)

#### **Configuring circuit loops**

Circuit loops are described using the connect statement. In their simplest form connects take the form of:

```
connect circuit to circuit
```
**Note:** Each command in **vssp.config** must end with one of the following:

Period (.)

Semi-colon (;)

The *circuit* in the above example is composed of three parts in the format:

a/b/c

**Where:**

- $\bullet$  a = the point code of the UCAI end
- $\bullet$  b = the point code of the remote end
- $c =$  the circuit identification code

# **Example 1**

A circuit loop has two circuits:

- **1** Incoming circuit to point code 1 from remote point code 2 on cic 1
- **2** Outgoing circuit from point code 1 to remote point code 2 on cic 2

This setup would be configured in **vssp.config** as:

connect 1/2/1 to 1/2/2.

# **Example 2**

A single 2.048 Mbps 'E1' link has 32 timeslots (0-31), of which:

- timeslot 0 is used for link management
- timeslots 1-15 are where incoming calls have their speech arrive
- timeslot 16 for signalling
- timeslots 17-31 are used by outgoing calls

The point codes are the same as in Example 1, so vssp has point code 1 and the attached switch has point code 2.

The circuit loop section of the **vssp.config** for this scenario would appear as follows:

connect 1/2/1 to 1/2/17. connect 1/2/2 to 1/2/18. connect 1/2/3 to 1/2/19. connect 1/2/4 to 1/2/20. connect 1/2/5 to 1/2/21. connect 1/2/6 to 1/2/22. connect 1/2/7 to 1/2/23. connect 1/2/8 to 1/2/24. connect 1/2/9 to 1/2/25. connect 1/2/10 to 1/2/26. connect 1/2/11 to 1/2/27. connect 1/2/12 to 1/2/28. connect 1/2/13 to 1/2/29. connect 1/2/14 to 1/2/30. connect 1/2/15 to 1/2/31.

Signalling is in timeslot 16. This will need to be sent out to UCAI.

Speech sent out on timeslot 1 must return on timeslot 17, so that the called party can hear the calling party. Similarly, the speech sent out on timeslot 17 must return on timeslot 1, so the caller can hear the called party. This is repeated with timeslot 2 and 18 and so on, up to timeslot 15 and 31.

# **Shorthand configuration**

#### This can also be written as:

connect 1/2/1 to 1/2/17 for 15.

The "for 15" on the end instructs the UCAI that the connect is to be repeated for a total of 15 times, including the one specified in the line. Each time, UCAI adds 1 to the cics for both the incoming and the outgoing circuits.

The number after the "for" indicates the total number of circuits generated and not the number of additional circuits. It includes the circuit number specified in the line it is set in.

Care must be taken, as it is very easy to get the count of the circuits wrong. The final number of cics used is the first one, plus the number of repetitions minus one. For example, if you are starting at cic 1 and specify "for 2", the final cic will be 2 and not 3.

Mistakes in this configuration will result in mismatches of conversations, for example:

- A one-way call (where one party can hear the other, but not the other way round)
- Different calls connected together
- (Most commonly) total silence at both ends

#### **Diagram**

The diagram shows the logical structure of how a loop box should be set up to handle Example 2. The speech paths are looped but the signalling is extracted and passed onto UCAI. The exact method for doing this will be very site-specific (several methods may even be employed in the same site).

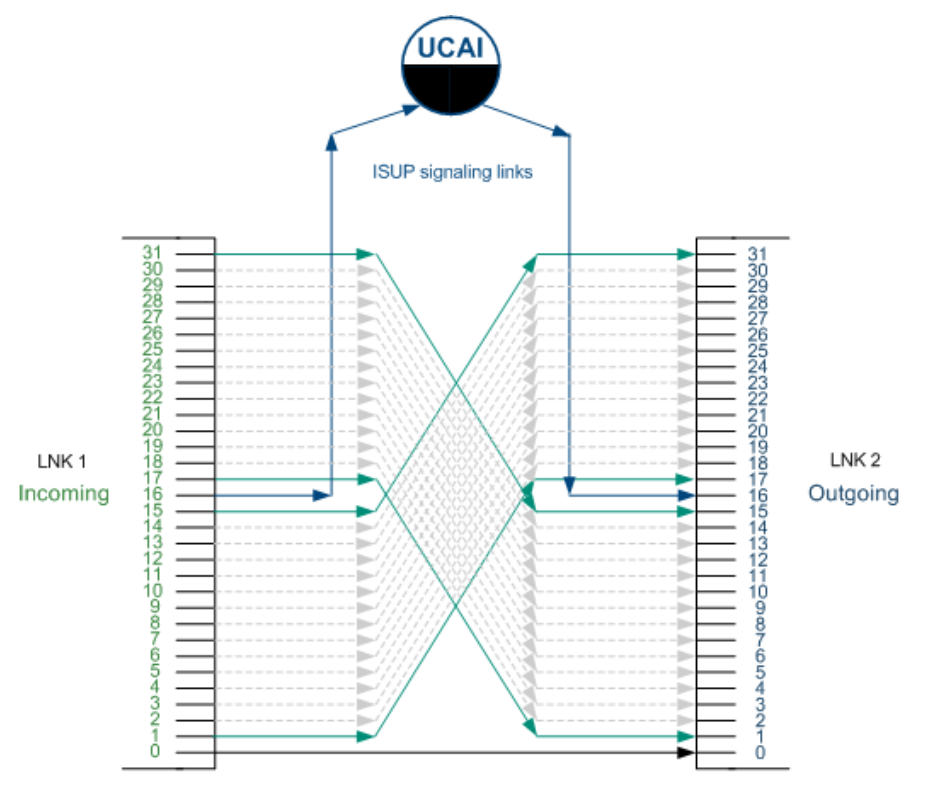

**Note:** The connections for incoming timeslots 2 to 14 and 18 to 30 have been omitted, so the diagram is less cluttered.

#### **Example configuration**

This is an example of the **vssp.config** file (comments have been removed).

<sup>20</sup> Universal Call Agent for ISUP Technical Guide

<span id="page-26-1"></span>set option slee. set option syslog. set option stats. set cdr file="cdr.log"; #set option debug. #set option mtp debug. set ica iam cpc 10; connect 1/2/1 to 1/2/17 for 15;

# **Optimal configuration**

Optimal configuration for the network depends on many variables, including:

- Types of service to be implemented
- Detailed estimates of the calling pattern to each service
- Trunking a call between switches
- Cost of trunk and signalling interfaces
- Network topology
- UCAI costs

It is beyond the scope of this document to detail the modeling required to produce an optimal solution.

The basic requirements for installation of the UCAI are the same regardless of the configuration chosen for a network. The requirements may be broken into the connection to the originating exchange, and the connection to the terminating exchange.

These may be subtly different from a signalling perspective, since each call arriving at the UCAI from the originating exchange may result in multiple sequential calls being made to the terminating exchange. For example, a call may be routed to an announcement prior to be routing to the eventual destination.

# <span id="page-26-0"></span>**M3UA Configuration**

#### **Overview**

This section introduces the configuration of the UCAI M3UA interface.

We will give a very simplified example of a M3UA network and its configuration to illustrate the fundamental concepts of UCAI's M3UA configuration.

In our example network we consider the last switch in a chain of SS7 switches. Everything further away from the UCAI will be pure SS7. For this example it will have a switch point code of 1.

**Note:** This chapter is not a substitution for a detailed knowledge of M3UA. A thorough understanding of the principles and techniques of M3UA is a vital prerequisite to successful configuration of the UCAI M3UA interface.

# **Switch configuration**

As with standard configuration, UCAI needs loopbacks to be set up on the switch.

For this example, we will use two E1 links which are looped back to each other. (In other words, the transmit of the first link is connected to the receive of the second link and vice versa.) Signalling is not carried in the traditional timeslot 16, this timeslot is unused.

Elsewhere on the switch are signalling links that connect to the SS7-sigtran gateway (the signalling gateway (SG), commonly a Cisco ITP). It will have a point code of 2. These links have signaling on timeslot 16 but the other timeslots (1–15 and 17–31) are unused.

The switch has a link to the SG on local point code 1 and remote point code 2. It has 60 circuits. The first 30 are bi-directional, the second 30 are incoming only. These circuits are on the loopback that we built previously and not anything to do with the unused timeslots on the link to the SG. Although the linkset is between point codes 1 and 2, the point code of the remote end at the ISUP level is that of the UCAI (which we will define to be 3). This is the configuration normally used for ISUP if the traffic is being routed via some sort of SS7 router.

To summarize the configuration of the switch it has:

- Two E1 ports being used for the loopback (only carries speech, no signalling)
- A port being used signal to the SG (only carries signalling, no speech)
- Signaling is configured with a local point code of 1 and a remote point code of 2
- ISUP on the switch is configured to use the 60 speech circuits of the looped links
- ISUP DPC is set to be 3
- Point code of the UCAI and the switch is configured to route to DPC 3 via point code 2 (the SG)

#### **SG (ITP) Configuration**

The SG is assumed to be a Cisco ITP. To set it up, configure the baseline internet and the SS7 link. This provides the core SS7 and IP routing functions.

First set the port and IP address for the M3UA SCTP port, that is, the Signalling gateway Point (SGP) as follows:

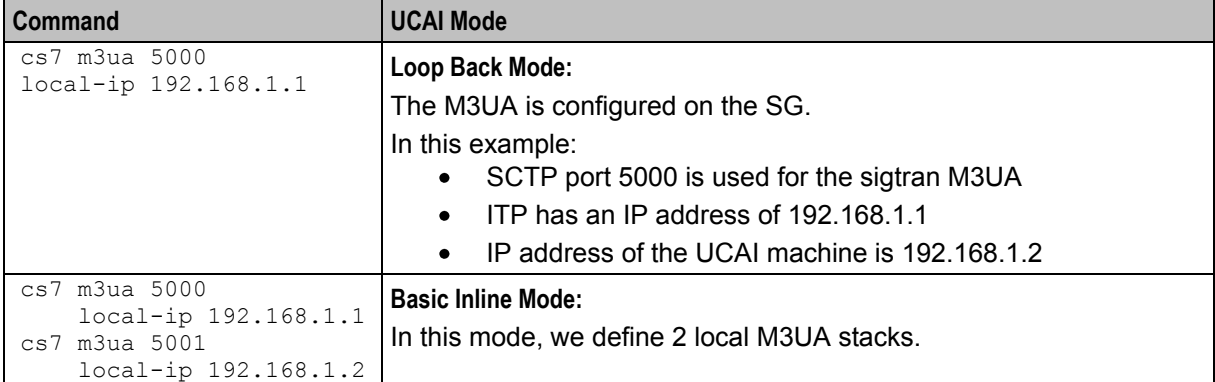

#### **VSSP configuration**

The **vssp.config** for this example is:

```
connect 3/1/1 to 3/1/33 for 15; 
connect 3/1/17 to 3/1/49 for 15;
```
This configuration indicates that the circuit with local (to the UCAI) point code 3, remote (to the UCAI) point code 1 and cic 1 is looped to circuit local 3, remote 1 and cic 33. This is repeated for the other 29 circuits skipping the unused timeslot 16.

When using M3UA, a second configuration file is also needed. This details the M3UA-specific configuration. For this example, it could be:

```
asp port 5000 addrs {192.168.1.2}; 
sgp itp1 port 5000 addrs {192.168.1.1}; 
gateway sg1 
{
    sgp itp1 key 1234;
    pc {2, 1}; 
}
```
<span id="page-28-1"></span>as pc 3 gateway {sg1};

This shows a local ASP on SCTP port 5000 with local address 192.168.1.2.

**Note:** There can only be a single port but it can be on multiple addresses. All the addresses given must belong to the local machine.

It also shows an ITP called itp1 with a port number of 5000 on the remote address of 192.168.1.1. Again, multiple addresses can be given and they must all belong to the remote SGP.

It also shows a signalling gateway called sg1. This contains the single SGP itp1 and identifies the routing key on the peer SGP. It also shows a list of point codes. The first is the point code of the SG itself (in this case 2) and any following point codes are those which can be reached via the SG. For this example, we specify that point code 1 may be reached via this SG.

It also shows our local AS. For this example, it has a point code of 3 and is peered with SG sg1.

# <span id="page-28-0"></span>**M3UA configuration file syntax**

#### **Lexical considerations**

The M3UA configuration file supports two sorts of comments:

 comment to end of line is indicated by a double forward slash (// with no space in between them). **Example:**

```
Comment to end of line // This is the M3UA configuration file for the test 
network.
```
 comments that run over several lines are introduced by a /\* and ended with a \*/. **Example:**

```
/*
* Now we set up the various SGPs in our network. There are three of 
* them.
*
* sgp1 --- located in The Fort this deals with its local area. 
* sgp2 --- located in The Hoist this is a hot standby for sgp1. 
* sgp3 --- located in Heaven this handles all international traffic. 
*/
```
#### **Whitespace**

Whitespace is only used to separate other lexical items. Otherwise it is ignored.

**Example:** The following methods of defining an asp are identical.

```
asp port 5000 addrs {192.168.1.2}; 
asp 
    port 5000
    addrs { 192.168.1.2 }
;
```
#### **Example M3UA configuration file**

This text shows an example M3UA configuration:

```
#start file 
asp port 6969 addrs {192.168.26.117}; 
sgp itp1 port 2905 addrs {192.168.26.215};
```

```
gateway sg1 
{
    sgp itp1 key 6969; 
    pc {999, 4805, 4807}; 
}
as pc 4701 gateway {sg1}; 
#end file
```
Using more whitespace, this file could also be displayed as follows:

```
#start file 
asp 
    port 6969 
    addrs {192.168.26.117}
;
sgp itp1 
    port 2905 
    addrs {192.168.26.215} 
;
gateway sg1 
{
    sgp itp1 key 6969; 
    pc {999, 4805, 4807}; 
}
as 
    pc 4701 
    gateway {sg1} 
;
#end file
```
# <span id="page-29-0"></span>**Routing Options**

#### **Introduction**

It is possible for attached switches to be configured so calls are only presented to the UCAI on circuits designated as "incoming" to the UCAI. There may be switches that do not allow routing on a per cic basis, and this section deals with several possible workarounds for this problem.

These options are necessarily, highly switch-specific, but one or more of them should be effective.

### **Per link fix**

Some switches do not perform their routing based on point code. Instead they route based on sending calls down a specific link or linkset. In this case, the fix is fairly simple.

Routing should be configured so an entire link or linkset is designated as either all "incoming" to the UCAI or "outgoing" from the UCAI. Routing is then configured so calls are only routed down the links or link sets designated as "incoming" to the UCAI.

**Example:** A hypothetical mml command might be of the form:

ROUTE:PREFIX=0800,LINKS=LNK1,LNK3;

where the links LNK1 and LNK3 are designated as "incoming" to the UCAI and the unreferenced links (LNK2 and LNK4) are for the "outgoing" from the UCAI circuits. This would lead us to a loop-back structure looking something like this diagram.

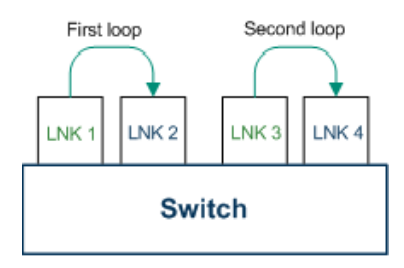

Quite how the signalling would work in this situation is somewhat unclear. However, it is possible to do it with just the one signalling link, provided care is taken to assign the cics correctly.

One possible method would be to have LNK1 using cics in the range 1 to 31 (based on the timeslots) and then to have the rest shifted up by 32, so LNK2 would be 33 to 63, LNK3 65 to 95 and LNK4 97 to 127.

This would lead to a vssp.config file which looks like:

```
connect 1/2/1 to 1/2/33 for 31 except 15. 
connect 1/1/65 to 1/2/97 for 31. 
This assumes:
```
- The UCAI has point code 1 and the attached switch point code 2  $\bullet$
- timeslot 16 of LNK1 carries the signaling.

#### **Multiple point code fix**

Another possible option to work around routing problems in an attached switch, is to use multiple point codes on the attached switch. This means a switch may be able to support multiple links between itself and the UCAI.

These links may have different sets of point codes at the switch end. In this case, calls can be routed out from the switch to the UCAI from one point code, and be sent back into the switch from the UCAI on another point code.

#### **Example:**

If the UCAI has point code 1 and the switch has point codes 2 and 3, our network diagram would look something like this diagram.

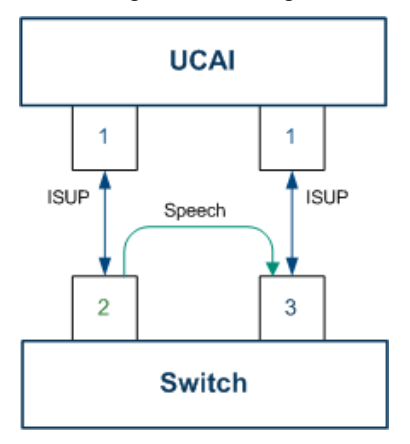

**Note:** The major difference between this and the 'per link' fix is there are now two signalling links involved. The signalling for the traffic from the switch to the UCAI uses one link, while the signalling for the traffic coming from the UCAI to the switch uses the other.

Routing should be configured so this is the case. All traffic to the UCAI should be routed out of the switch's point code 2 link, to the UCAI's point code 1. No traffic should be routed out of the switch's point code 3.

A hypothetical mml command might be of the form:

```
ROUTE:PREFIX=0800,OPC=2,DPC=1;
```
Both signalling links must also be configured so they can send signalling information. This is usually a lower-level operation than setting up routing information. The configuration for UCAI only requires connecting the inputs to the outputs:

connect 1/2/0 to 1/3/0 for 32 except 0 and 16. This assumes timeslot 16 carries the signalling on both the links.

### **Two switch fix**

This method solves the problem of dealing with routing issues, by placing the UCAI between two switches (called 'A' and 'B' in this example).

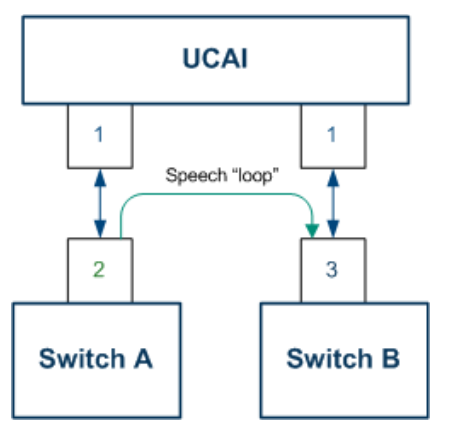

In this case, UCAI is simply modifying the signalling on an otherwise ordinary link between two switches. The timeslots associated with link management and speech (usually, all except 16) are left intact. UCAI takes the signalling out to be processed.

To implement this method, configure all the nodes to have their signalling point codes allocated according to the signalling requirements.

In the example:

- switch 'A' talks with its point code of 2 to a remote point code of 1
- switch 'B' talks with its point code of 3 to a remote point code of 1, and
- UCAI talks with its point code of 1 to both 2 and 3.

Switch 'B' is configured to route no calls to point code 1 and switch 'A' is configured to route calls to UCAI to point code 1.

This configuration can be performed on either a point code or a link basis (as illustrated in the previous examples). There is no requirement for excluding any timeslots from use (apart from the management and signaling ones, usually 0 and 16).

Configure UCAI with just 30 incoming and outgoing circuits, as follows:

connect 1/2/0 to 1/3/0 for 32 except 0 and 16.

# <span id="page-32-1"></span><span id="page-32-0"></span>**Configuring UCAI**

#### **Case studies**

The following two case studies illustrate the configuration modes of the UCAI.

### **Loop back UCAI**

A GSM mobile operator has invested in a network that does not support CS-1 IN features. To allow it to provide a prepaid function, the operator deploys a service node solution that requires all prepaid calls to be trunked to the service node platform for service logic and then back to the eventual destination.

This solution has obvious cost and scalability issues, but allows entry to the emerging prepaid mobile market. The operator is caught out by the unforeseen rapid growth of prepaid mobiles combined with the drastic reduction in charges due to strong competition. He now finds that the solution is prohibitively expensive and the limit of the solution's scalability is reached.

Two UCAIs are installed (co-resident on hardware with prepaid service logic SLC), connected to the operator's SS7 network through STPs. Loop-back trunks are deployed on each of the operator's mobile service switching centers (MSC), and signalling for these trunks is routed to UCAIs. The GSM HLR (Home Location Register) is configured with a service flag, to route calls from prepaid mobiles to UCAI trunks, allowing service logic to be invoked.

For mobile to mobile calls, the eventual destination of the call is not known, so routing between switches may be counter-productive, since the destination switch may need to route the call back or on to another switch. A possibility exists that, for calls to fixed phones or other mobile operators' phones, the call could be triggered at the point of interconnect between the operators using an in-line UCAI. This would reduce the number of loop-backs required. However, the complexities of configuring switch routes that are based on calling party (being prepaid) and called party (whether fixed or other operator mobile), are considered too complex and costly in terms of man-power to be worth the saving in loop-back trunks.

# **Loop back UCAI example**

This example shows a loop-back UCAI configuration. This configuration is optimal for triggering services:

- That often result in the call being terminated on the same switch from which it originated
- When the eventual destination for the call is unpredictable

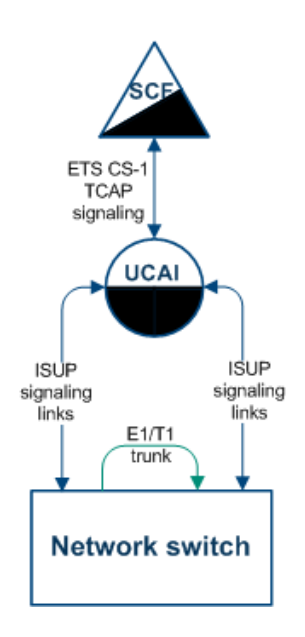

#### **In line UCAI**

An application service provider (ASP), offering advanced services to other operators via their own switch, wishes to offer services beyond the capabilities of the AIN build of software currently available on the switch. The vast majority of the ASP's traffic originates from other networks, and traverses their switch to offer the service and route the call.

In this case, in-line UCAIs are very helpful, as most of the traffic is via points of interconnection. A UCAI placed on the signalling line of the other operator's switch and the ASP's network can control all incoming calls, avoiding loop-backs on the ASP switch entirely. Some loop-backs may be required for traffic originating on the ASP's network.

#### **In line UCAI example**

This example shows an in line or inter-switch UCAI configuration. This type of configuration is optimal for calls for which the vast majority of calls requiring UCAI processing originate from, or are eventually routed to, a network address that is not on the originating network switch, but which can be efficiently reached via the destination network switch.

**Example:** This diagram shows a network where:

- the originating switch is a local exchange (end office)
- the destination switch is a trunk level or international switch (central office), and
- the service to be triggered via the UCAI is a national or international freephone service.

<span id="page-34-1"></span>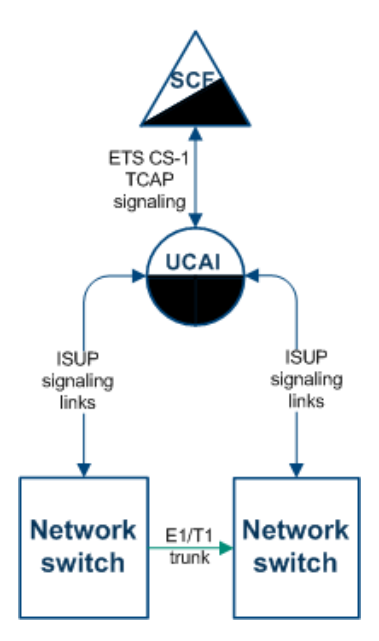

# <span id="page-34-0"></span>**Configuring IN Call Model Triggers**

### **Overview**

This introduces the generic configuration requirements of the NCC IN Call Model.

The NCC IN Call Model is not a separate product, rather it is a set of libraries that is bound into a final usable interface (such as the UCA-ISUP).

# **Environment variables**

This table describes the UNIX shell environment variables to be configured.

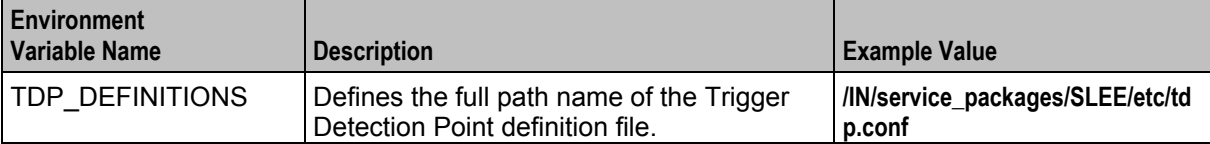

# **Trigger detection point (TDP) definition file**

The **tdp.conf** file has two sections:

- **1** A number of configuration parameters.
- **2** The trigger tables used to determine when to trigger a call to the SCF.

**Example:** This text shows an example **tdp.conf** file:

```
# A comment 
KEEP SD 
ETC RULES=6 3 
3 1 3 request all 123 6 
4 2 4 notify all 222 keep 
3 1 3 request 2:122 3:222 5 keep
```
**Note:** All lines starting with # are treated as comments. If no TDP definition file is defined, a default action is taken where:

- ALL calls are triggered to the SCF with a service key of 1 (one) and a trigger point of 3 (analyzedInformation.)
- None of the global configuration parameters are considered set.

#### **Global configuration parameters**

The following configuration parameters may be set once on individual lines in the TDP definition file.

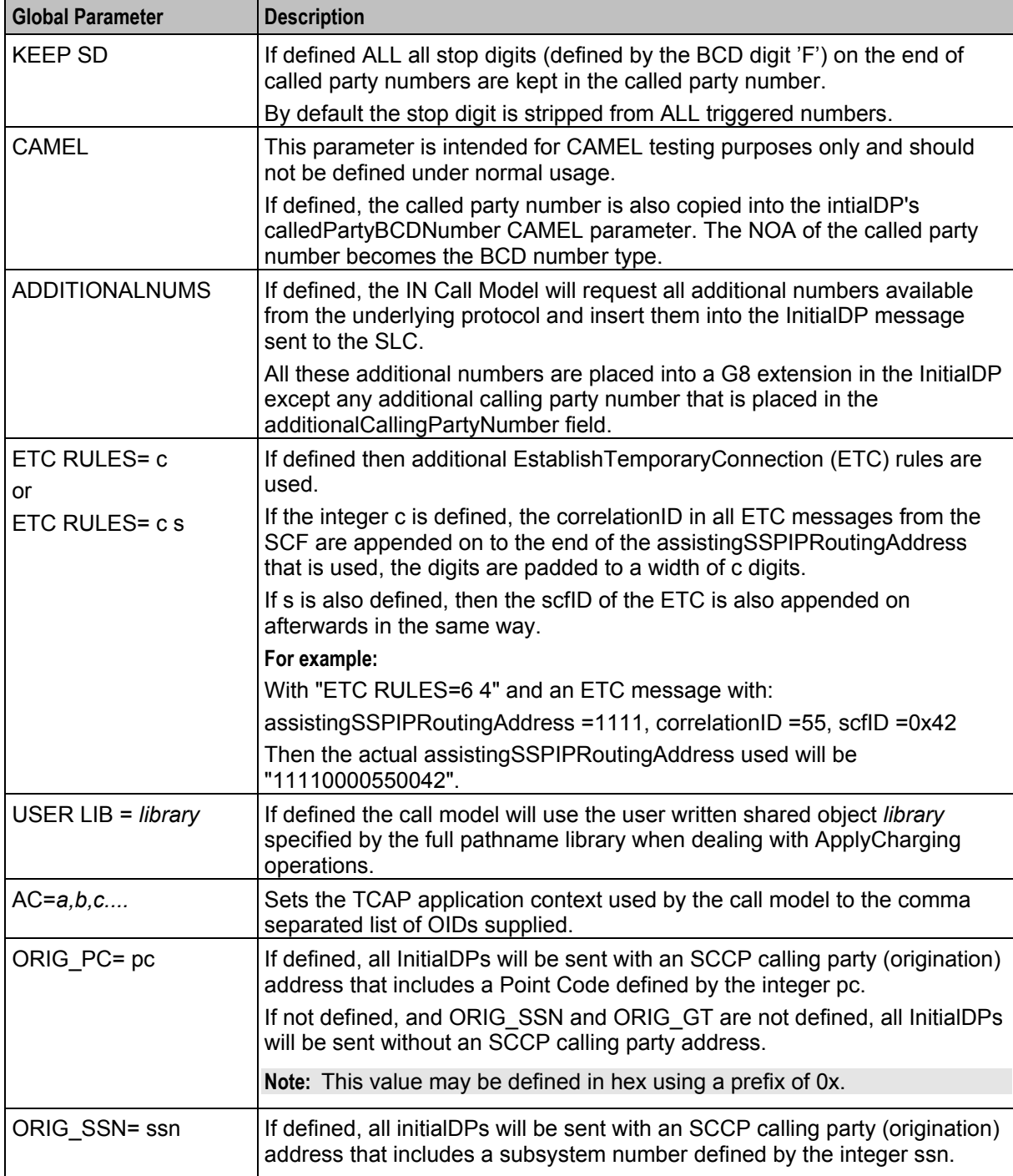

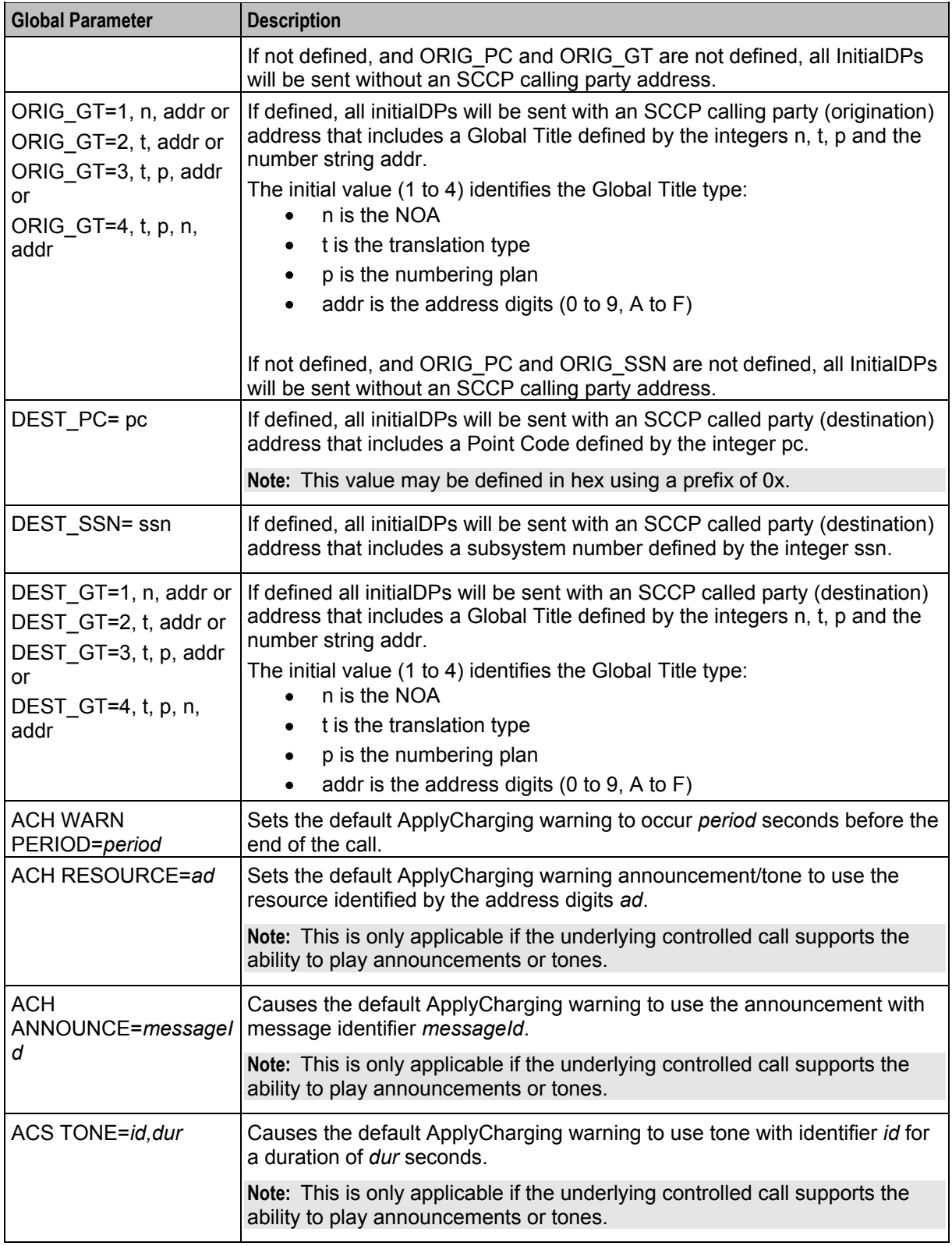

# **Note 1**

If none of these entries is defined all InitialDPs will be sent without an SCCP calling party address.

#### **Trigger detection point definitions**

After any global parameters have been set, the configuration file may take one or more trigger detection point (TDP) definitions.

Each line defines a single trigger; its trigger parameter values that get sent and the conditions under which it gets sent.

Each line takes the following form:

*tdp svcKey eventType msgType cgPn cdPn* [*wild*] [keep]

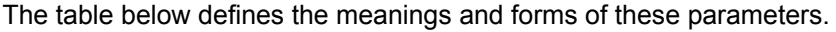

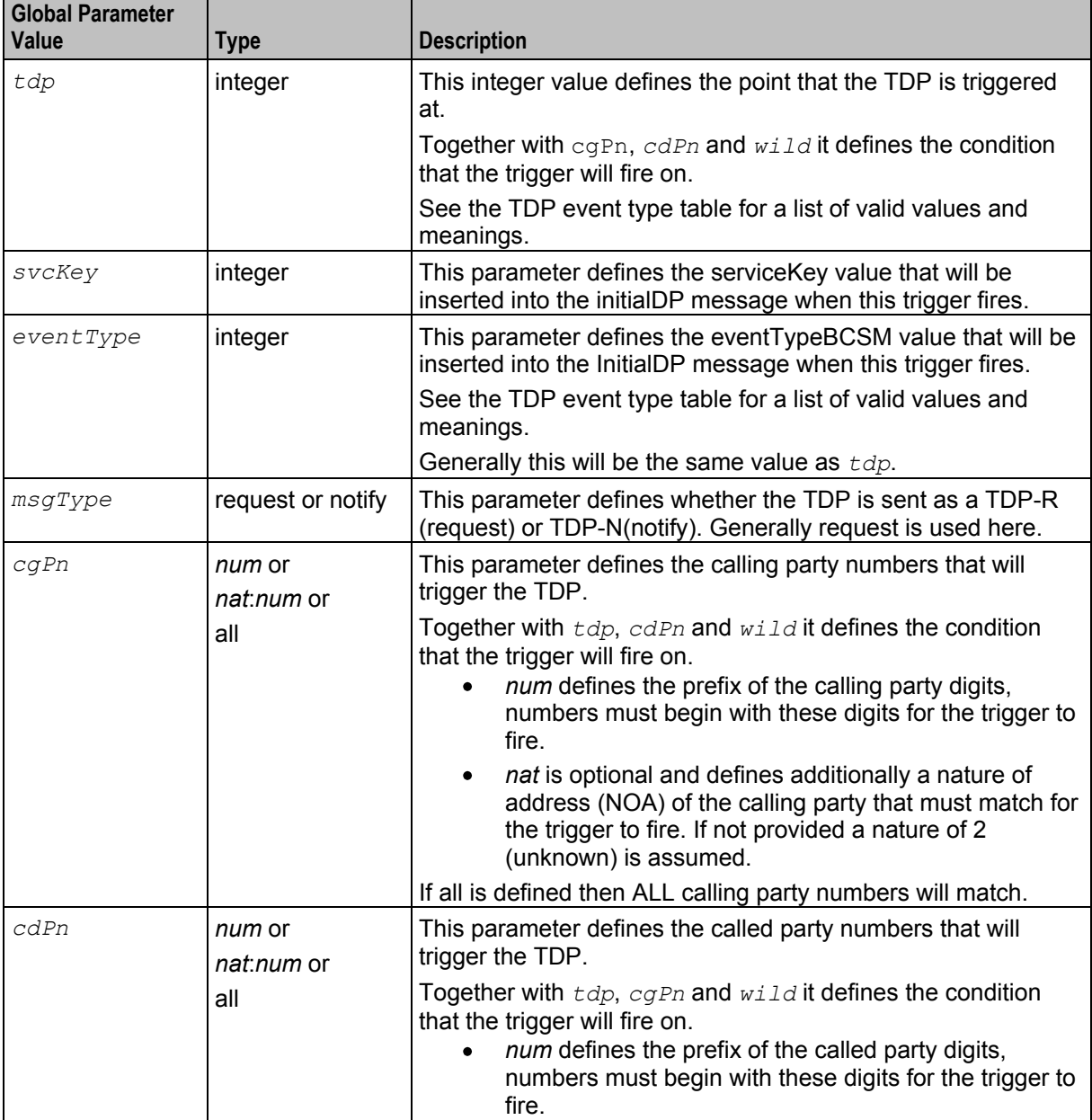

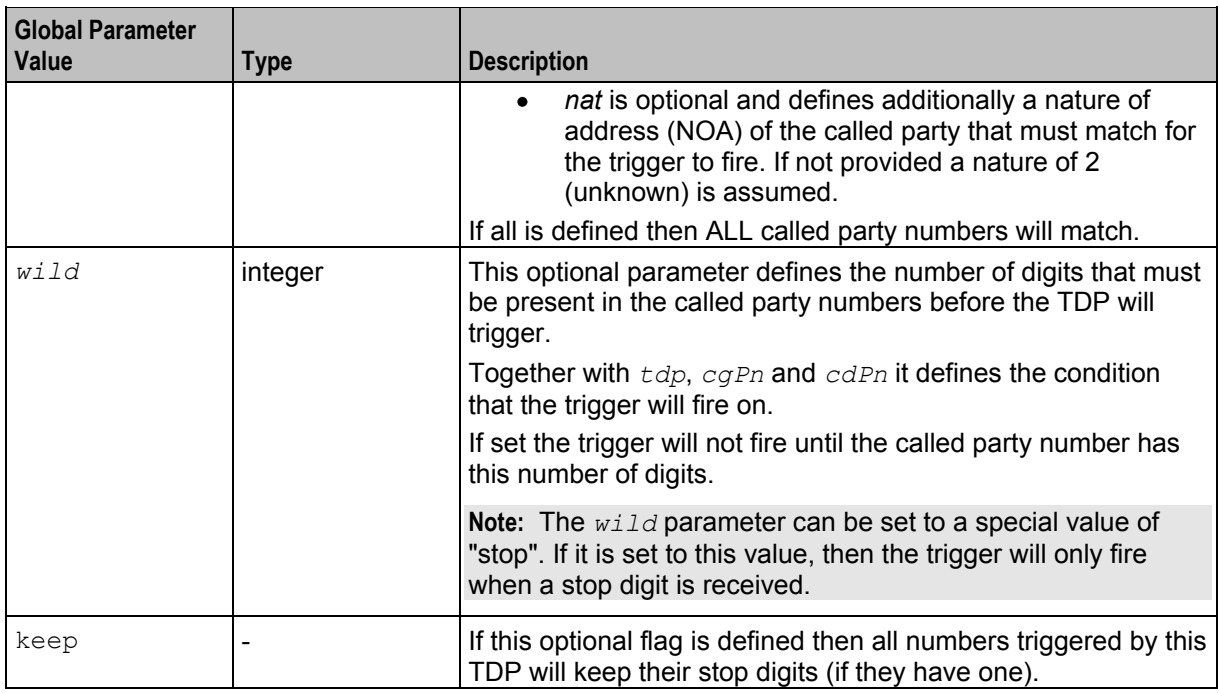

# **TDP event type values**

The following table defines the list of TDPs as defined by the CS-1 standard. It also defines the point at which the trigger will be instantiated by the NCC IN Call Model.

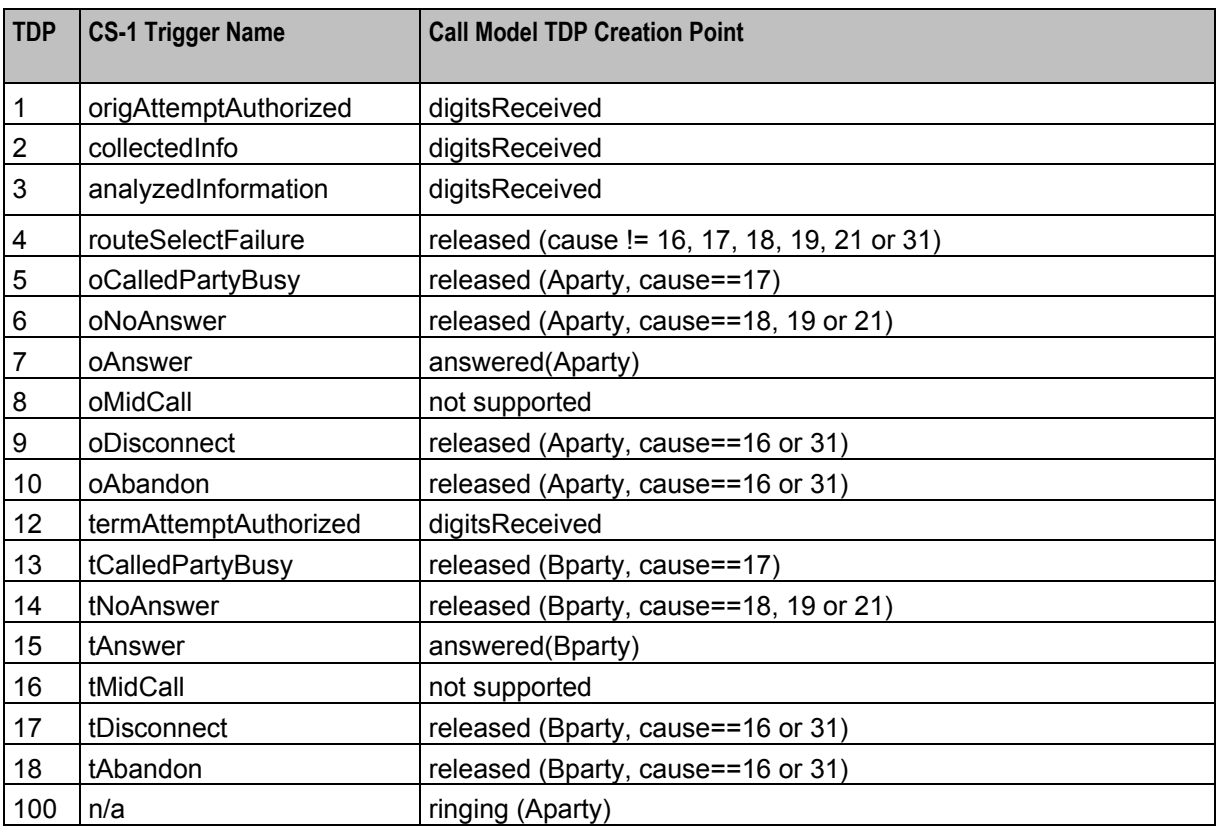

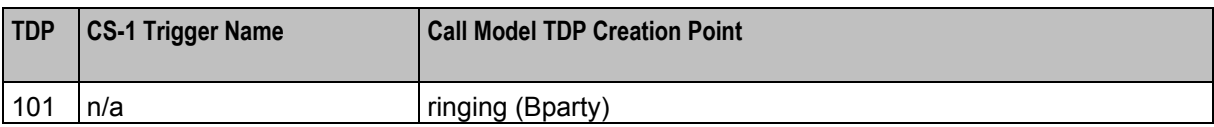

Chapter 3

# **Background Processes**

# <span id="page-40-4"></span><span id="page-40-2"></span><span id="page-40-1"></span><span id="page-40-0"></span>**Overview**

#### **Introduction**

This chapter explains the processes that are started automatically by Service Logic Execution Environment (SLEE).

**Note:** This chapter also includes some plug-ins to background processes which do not run independently.

#### **In this chapter**

This chapter contains the following topics.

<span id="page-40-3"></span>[vssp](#page-40-4) ............................................................................................................................................. [35](#page-40-4)

# **vssp**

#### **Purpose**

vssp is the binary that runs the UCAI application. No other binaries are installed with UCAI.

#### **Startup**

This task is started by the SLEE, by the following lines in **SLEE.cfg**: INTERFACE=VSSP vssp.sh /IN/service\_packages/VSSP/bin EVENT

#### **Notes:**

The actual startup script name may vary.

If you configured UCAI to run without the SLEE, you can also start UCAI from the command line.

# **Configuration**

vssp accepts the following parameters from **vssp.config**.

```
unset option slee. 
set option syslog. 
set option stats.
set cdr file="filename";
set option debug. 
set option mtp debug. 
set option stats. 
set option overload backoff period to 1 seconds;
set startup time seconds.
set network network_identifier.
filter iam drop [{number,} number and] number.
```
connect *circuit* to *circuit* [for *number\_of\_circuits*].

#### **M3UA configuration**

vssp supports these parameters from **m3ua.config**.

```
asp
    port port
    addrs {ip_address}
;
sgp itp1 
   port port
   addrs {ip_address}
;
gateway sg1 
{
    sgp itp1 key int;
   pc {int, [int, ...]};
}
as 
    pc int 
    gateway {sg1} 
;
```
#### **Command line parameters**

vssp supports the following command line parameters:

**Note:** These parameters are usually specified in the startup script, **vssp.sh**.

vssp -c *configuration\_file* [-k *keyfile*] [-m *m3ua\_config\_file*]

where:

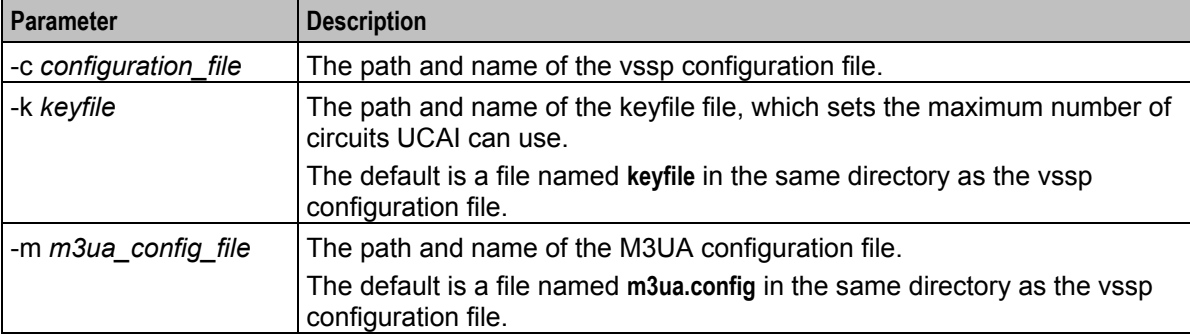

#### **Standard options**

The following parameters are available for all types of UCAI installation.

cdr file

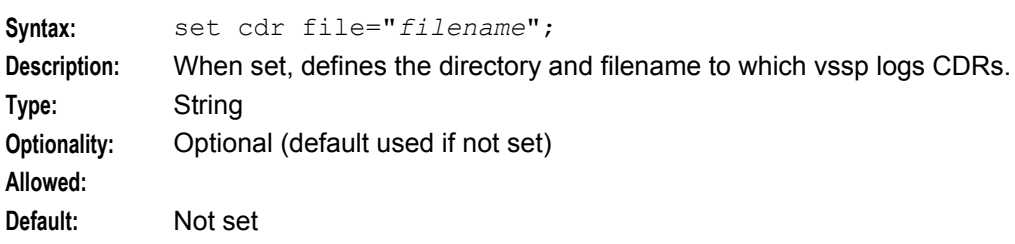

<span id="page-42-0"></span>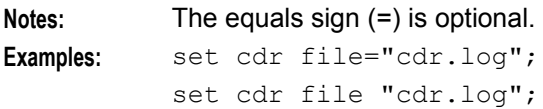

#### connect

Defines the circuit loops for vssp. For more information about configuring circuit loops, see *Configuring circuit loops* (on page [18\)](#page-23-2).

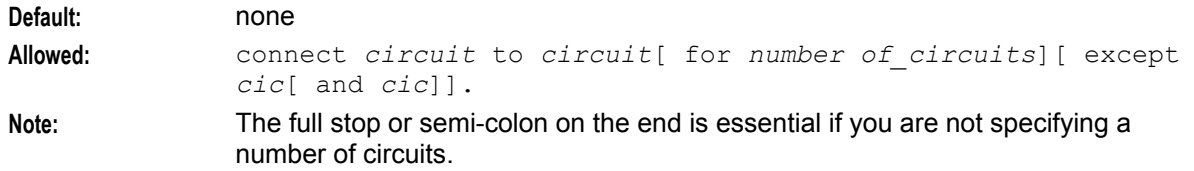

#### debug

Turns vssp debug output on or off. If enabled, an operator can debug SSP functionality, as well as lower-level ISUP functionality.

The SSP functionality details how calls are being progressed and the ISUP debugging prints out all the ISUP messages sent and received.

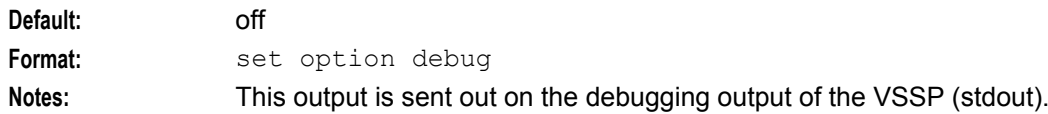

#### filter

Drops specified parameters within an IAM. Drops the parameters with the name value of any of the given *number*s on an outgoing IAM message.

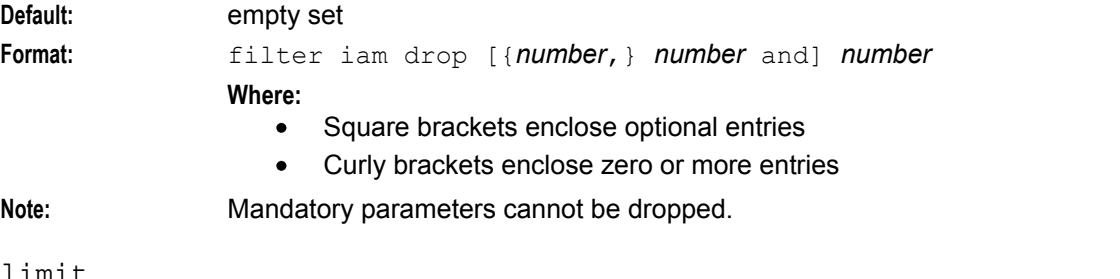

limit

Sets a CAPS limit on vssp. The first number is the CAPS limit and the second is the release cause to be used if the CAPS limit is exceeded.

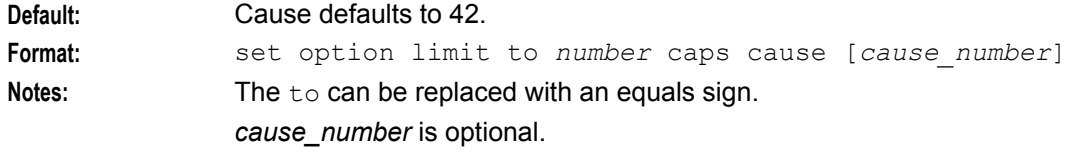

#### mtp debug

Turns mtp traffic output from vssp on or off. If on, a hexadecimal representation of all the ISUP messages is written to the vssp's debugging output (stdout).

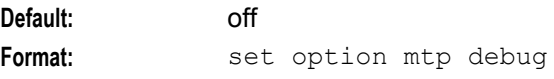

#### **Chapter 3**

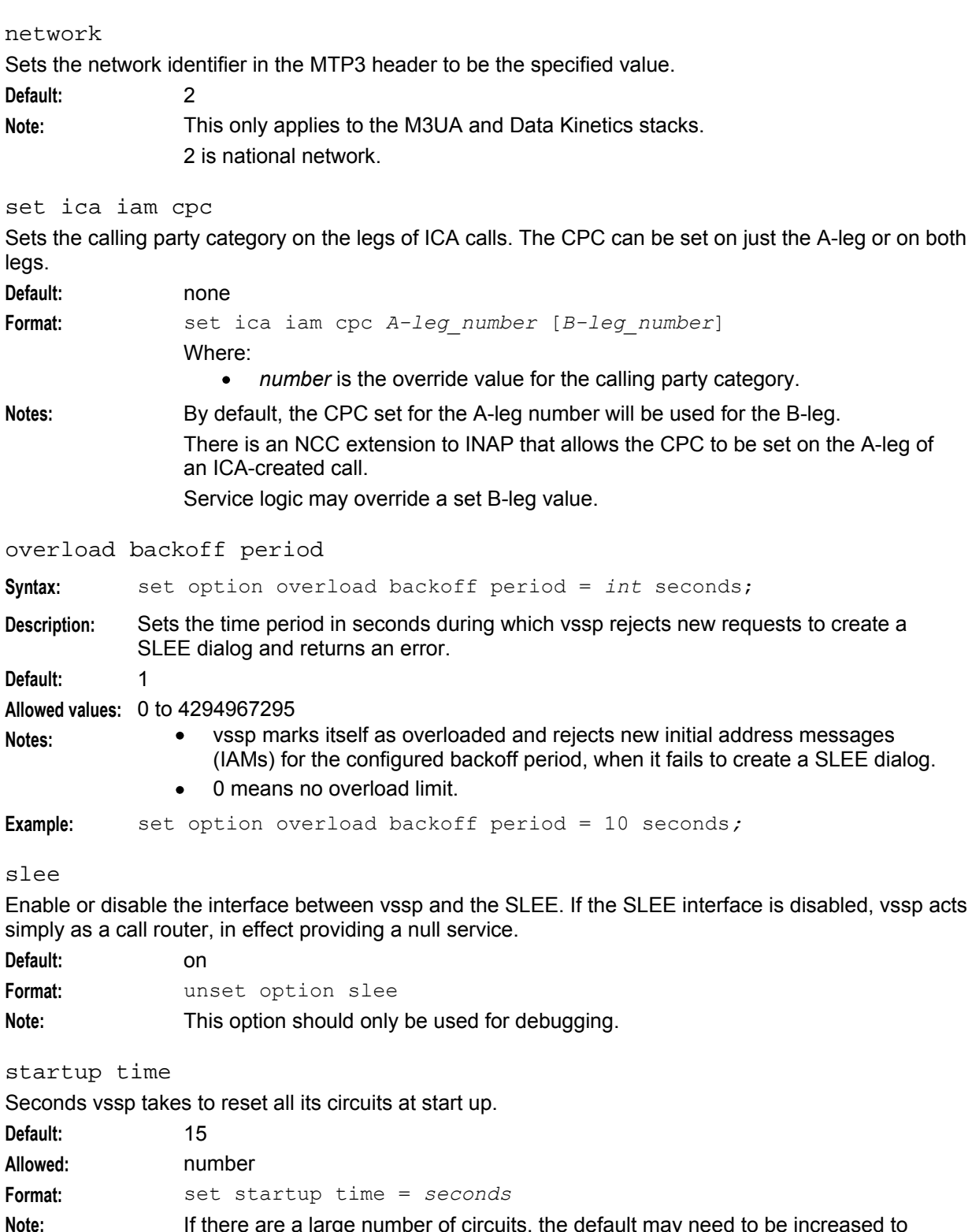

**Note:** If there are a large number of circuits, the default may need to be increased to avoid temporary congestion of the network. The equals sign (=) is optional.

stats

If set, vssp will log a basic calculation of the number of calls being processed by vssp per second.

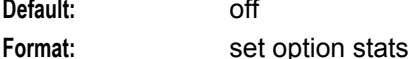

syslog

Send error messages to the syslog as well as UNIX stderr.

Any errors will now be logged to syslog. The syslog identifier is set to VSSP, the facility is set to LOG\_USER and errors are logged at level LOG\_ERR.

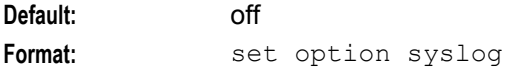

#### **M3UA parameters**

The M3UA configuration uses a cascading definition structure. The first parameter (file) is defined by four other parameters. Those four parameters are in turn defined by other parameters set later in the file.

For more information about how these parameters work together to configure vssp, see *M3UA Configuration* (on page [21\)](#page-26-1).

vssp supports these parameters from the **m3ua.config** file.

**Note:** These parameters are only available if you have installed the M3UA version of UCAI.

as

Application Server definition. Assigns ASPs to ASs.

**Default:**

**Syntax:** as pc *number* gateway { *gateway\_list*};

Where:

*number* is the Point Code number of the AS  $\bullet$ 

*gateway\_list* is the list of SGs the AS is peered with.

**Note:**

```
asp
Defines the local ASP. 
Default:
Syntax: asp port port addrs {ip};
                 Where:
                       port is the port the AS process is running on
                    \bulletip is the IP address the AS process is running on
gateway
Gateway definitions. 
Default:
Syntax: gateway identifier
                 {
                     sgp itp1 key key
                     pc {pcs};
                 }
```
Where:

- *identifier* is a unique identifier  $\bullet$
- $\bullet$ *key* is a keyed\_sgsp parameter
- $\bullet$ *pcs* is a list of comma separated point codes

sgp

Signalling Gateway Process definitions. **Default:** Syntax: sgp itp1 port port addrs {*ip*};

Where:

- *port* is the port the SG process is running on  $\bullet$
- *ip* is the IP address the SG process is running on  $\bullet$

#### **Example configuration**

This is an example of the **vssp.config** file (comments have been removed).

```
set option slee. 
set option syslog. 
set option stats. 
set cdr file="cdr.log"; 
#set option debug. 
#set option mtp debug. 
set ica iam cpc 10;
connect 1/2/1 to 1/2/17 for 15;
```
# **Example M3UA configuration file**

This text shows an example M3UA configuration:

```
#start file 
asp port 6969 addrs {192.168.26.117}; 
sgp itp1 port 2905 addrs {192.168.26.215}; 
gateway sg1 
{
    sgp itp1 key 6969; 
    pc {999, 4805, 4807}; 
}
as pc 4701 gateway {sg1}; 
#end file
```
Using more whitespace, this file could also be displayed as follows:

```
#start file 
asp 
    port 6969 
    addrs {192.168.26.117} 
;
sgp itp1 
   port 2905 
    addrs {192.168.26.215}
;
```

```
gateway sg1 
{ 
    sgp itp1 key 6969;
    pc {999, 4805, 4807};
} 
as 
    pc 4701 
   gateway {sg1}
; 
#end file
```
# **Output**

vssp writes error messages to the system messages file, and also writes additional output to the following default:

**/IN/service\_packages/VSSP/output/outputFile.log**

**Note:** May vary as per configuration in the startup script.

# Chapter 4 **Troubleshooting**

# <span id="page-48-4"></span><span id="page-48-2"></span><span id="page-48-1"></span><span id="page-48-0"></span>**Overview**

#### **Introduction**

This chapter explains the important processes on each of the server components in NCC, and describes a number of example troubleshooting methods that can help aid the troubleshooting process before you raise a support ticket.

#### **In this chapter**

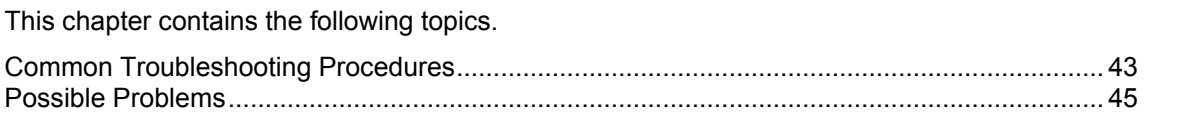

# <span id="page-48-3"></span>**Common Troubleshooting Procedures**

#### **Introduction**

Refer to *System Administrator's Guide* for troubleshooting procedures common to all NCC components.

#### **Turning on debug**

The vssp process supports debug. To turn on debug for vssp, set the debug option in the **vssp.config** file and reload the configuration.

For information about turning on debug, see *debug* (on page [37\)](#page-42-0).

**Important:** Turning on debug increases the load on the vssp process. It should only be used on a production platform when absolutely necessary.

#### **Turning on M3UA vssp debug**

The vssp process supports debug for its M3UA. To turn on M3UA debug for vssp, set the mtp debug option in the **vssp.config** file and reload the configuration.

For information about turning on debug, see *mtp debug* (on page [37\)](#page-42-0).

**Important:** Turning on debug increases the load on the vssp process. It should only be used on a production platform when absolutely necessary.

#### **Checking current processes**

You can check which processes are running using the standard UNIX command: ps. To find processes being run by Oracle software, you can grep for the string 'oper', which will display all processes being run by the application operator accounts (for example, acs oper, ccs oper and smf oper).

**Note:** Some processes which are required for proper functioning may be run by other users, including root or the user which runs the webserver.

**Example command:** ps -ef | grep oper

For more information about the ps command, see the system documentation for the ps command.

You can also check how much of the processor a process is using by running the standard UNIX tool: top. If you have some baseline measurements, you will be able to compare it with the current load.

**Example command:** top

**Tip:** Some processes should only have one instance. If there are two or more instances, this may indicate a problem. For example, there will usually only be one timerIF running on each SLC.

For more information about which processes should be running on each node, check the Process List for each node in *Installation Guide*.

#### **Checking installed packages**

To check the details of an installed package, use the pkginfo command.

**Example command:** pkginfo -l smsSms

**Example output:** This is an example of the output of the example command above.

```
 PKGINST: smsSms 
      NAME: Oracle smsSms 
  CATEGORY: application 
     ARCH: sun4u 
   VERSION: 3.1.0 
    VENDOR: Oracle 
    PSTAMP: smsNode20041020104925
  INSTDATE: Oct 20 2004 13:15 
 EMAIL: support@oracle.com 
 STATUS: completely installed 
     FILES: 348 installed pathnames 
                  39 directories
                  89 executables
              152448 blocks used (approx)
```
For more information about the pkginfo utility, see the system documentation.

#### **Checking network connectivity**

Network connectivity will affect any process which requires communication between two different network addresses.

Network connectivity should support ssh sessions between the two machines experiencing the problem.

If you can open an ssh session between the two machines, check the following before contacting Level 1 support with details:

 If the address of either of the machines specified in the Node Management screens is a hostname, check that the hostnames used in the ssh sessions are the hostnames specified in the Node Management screen.

If you cannot ssh, check the following before contacting Level 1 support with details:

- Check that the hostname is resolving correctly in the DNS.
- Check that the physical network connection is working correctly.
- Check that the inetd and sshd are running.
- Check that sshd is listening on the expected port.
- Check that the smf oper and acs oper accounts are not locked, and that the username and password combinations being used are correct.

# <span id="page-50-1"></span>**Checking configuration files**

One of the significant areas where faults can occur and be remedied is in the configuration of processes. Configuration files can be edited by any standard text editor. A backup of the existing configuration file should always be taken before editing a configuration file.

For more information about the configuration files used in this application, see *Configuration User's Guide*.

For more information about the configuration file for a specific program or tool, see the section named after the binary in question.

# <span id="page-50-0"></span>**Possible Problems**

#### **Introduction**

This topic lists common problems and actions you can take to investigate or solve them. This list enables you to check for alarms based on the overall behavior you are experiencing.

### **Circuit mismatches**

If any of the following are true, it may indicate that the circuit loop configuration is mismatched:

- **1** One party can hear the other, but not the other way round.
- **2** Different calls connected together.
- **3** Total silence at both ends.

Check the **vssp.config** file for possible mismatches. For more information about configuring circuit loops, see *Configuring circuit loops* (on page [18\)](#page-23-2).

# **About Installation and Removal**

# <span id="page-52-4"></span><span id="page-52-2"></span><span id="page-52-1"></span><span id="page-52-0"></span>**Overview**

#### **Introduction**

This chapter provides information about the installed components for the Oracle Communications Network Charging and Control (NCC) application described in this guide. It also lists the files installed by the application that you can check for, to ensure that the application installed successfully.

#### **In this Chapter**

This chapter contains the following topics.

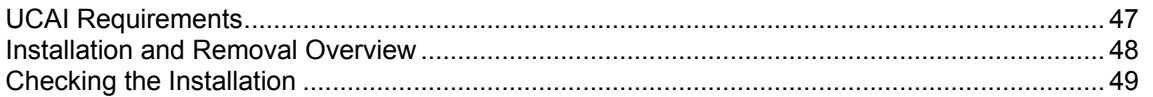

# <span id="page-52-3"></span>**UCAI Requirements**

#### **ISUP Signaling Link Set Dimensioning**

#### **Originating Exchange Signaling**

The signaling capacity requirements for the SS7 links to the originating network switch are dependent on the following parameters:

- BHCA for service
- Required normal network link load
- Average number of octets send and received per call

The bit rate capacity can be estimated as:

#### r=(*x*.*b*)/450

Where:

- *x* = the BCHA number  $\ddot{\phantom{a}}$
- *b* = number of octets per call (sent or received)

#### **Example:**

Assuming 100 octets per call (both sent and received), a service with 300000 BHCA would require 66.7 Kbits per second.

If 64Kbit s<sup>-1</sup> links are used, and a link load of 60% is required, a link would support 38.4 Kbit s<sup>-1</sup>.

Therefore, 2 links would be required to support the load. For redundancy, an additional link is normally installed unless the link load figure takes account of this.

# **ISUP Signalling Link Set Dimensioning**

#### **Terminating Exchange Signaling**

<span id="page-53-1"></span>Since the terminating trunk signaling may need to establish and clear more than one call per call to the service, the terminating exchange signaling requirements are a multiple of the originating signaling requirements.

The average number of calls that must be established as a result of each incoming call determines the required multiple.

**Example:** If each service invocation requires a call to be established to an SRF and then routed to final destination, a multiplication factor of 2 would be applied to determine the terminating exchange signaling requirements.

#### **Trunk dimensioning**

The number of trunks that must be configured is totally dependent on the number of simultaneous calls UCAI must handle.

This is dependent on traffic forecasts and quality of service (QoS) data. If a service is expected to have x busy hour call attempts (BHCA), with each call lasting an average of y seconds, then the number of simultaneous calls C is:

#### c=(x.y)/3600

The number of VSSP trunks is the number of simultaneous calls divided by the number of speech channels in a trunk (E1=30, T1=24).

When QoS is taken into consideration, the number of trunks will be increased, to allow for the nonuniform profile of real service usage.

**Example:** A service requires 10000 BHCA and has an average call hold time of 2 minutes. The number of simultaneous calls is therefore 3334, which is 14 T1 trunks. To achieve the desired QoS requires a 30% over provisioning of capacity, which results in 19 T1 trunks.

# <span id="page-53-0"></span>**Installation and Removal Overview**

#### **Introduction**

For information about the following requirements and tasks, see *Installation Guide*:

- NCC system requirements
- Pre-installation tasks
- Installing and removing NCC packages

#### **UCA-ISUP package**

An installation of UCA-ISUP includes the following package, on the SLC:

VSSP  $\bullet$ 

#### **Add vssp entry to SLEE.cfg**

Configure UCAI to use the SLEE by adding an entry for the vssp process in **SLEE.cfg**. Unless the setup of this installation of UCAI is unusual, the line should be: INTERFACE=VSSP vssp.sh /IN/service\_packages/VSSP/bin EVENT For more information about adding entries to **SLEE.cfg**, see *SLEE Technical Guide*.

# <span id="page-54-1"></span><span id="page-54-0"></span>**Checking the Installation**

# **Introduction**

Refer to these checklists to ensure that UCAI has installed correctly.

# **Checklist**

Follow the steps in this checklist to ensure UCAI has been installed on a SLC machine correctly.

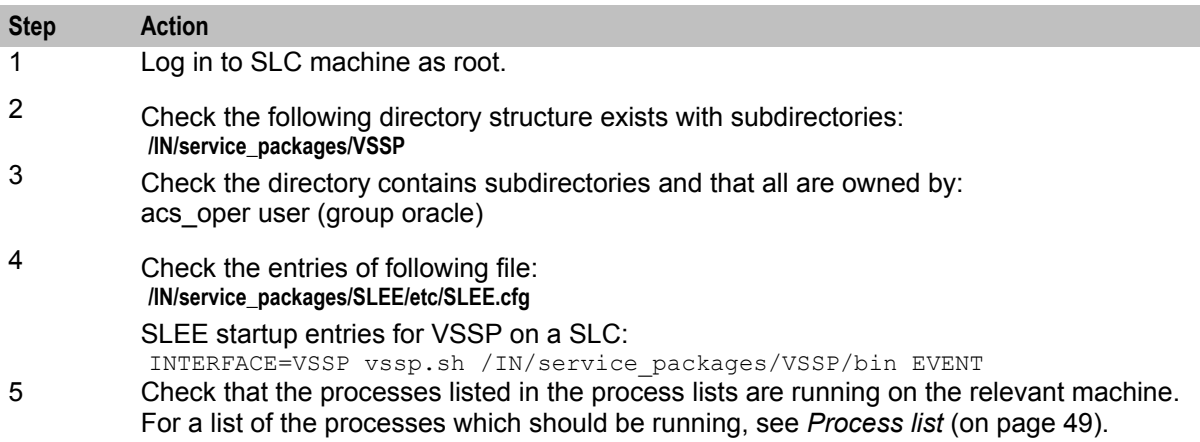

# **Process list**

If the application is running correctly, the following processes should be running on each SLC:

- Started during SLEE startup:
	- **vssp**

# <span id="page-56-0"></span>**Glossary of Terms**

# **AAA**

Authentication, Authorization, and Accounting. Specified in Diameter RFC 3588.

# **AC**

Application Context. A parameter in a TCAP message which indicates what protocol is conveyed. May indicate, for example, MAP, CAMEL, or INAP. Also usually specifies the particular version of the conveyed protocol, for example, which CAMEL Phase.

# **ACS**

Advanced Control Services configuration platform.

### **AIN**

Advanced Intelligent Network

### **AS**

Application Server. The logical entity serving a SUA routing key. An AS is equivalent to an SS7 end point (for example, HLR, MSC,…). An AS contains, at least, one ASP.

### **ASP**

- Application Service Provider, or
- Application Server Process. An IP based instance of an AS. An ASP implements a SCTP connection between 2 platforms.

#### **C7**

See SS7.

# **CAMEL**

Customized Applications for Mobile network Enhanced Logic

This is a 3GPP (Third Generation Partnership Project) initiative to extend traditional IN services found in fixed networks into mobile networks. The architecture is similar to that of traditional IN, in that the control functions and switching functions are remote. Unlike the fixed IN environment, in mobile networks the subscriber may roam into another PLMN (Public Land Mobile Network), consequently the controlling function must interact with a switching function in a foreign network. CAMEL specifies the agreed information flows that may be passed between these networks.

# **CCR**

Credit-Control-Request, used in Diameter by the credit-control client to request credit authorization from the credit-control server.

# **Connection**

Transport level link between two peers, providing for multiple sessions.

# **CS1**

ETSI INAP Capability Set 1. An ITU standard.

#### **Diameter**

A feature rich AAA protocol. Utilises SCTP and TCP transports.

#### **DTMF**

Dual Tone Multi-Frequency - system used by touch tone telephones where one high and one low frequency, or tone, is assigned to each touch tone button on the phone.

# **ETSI**

European Telecommunications Standards Institute

# **GPRS**

General Packet Radio Service - employed to connect mobile cellular users to PDN (Public Data Network- for example the Internet).

### **GSM**

Global System for Mobile communication.

It is a second generation cellular telecommunication system. Unlike first generation systems, GSM is digital and thus introduced greater enhancements such as security, capacity, quality and the ability to support integrated services.

# **GT**

Global Title.

The GT may be defined in any of the following formats:

- Type 1: String in the form "1,<noa>,<BCD address digits>"
- Type 2: String in the form "2,<trans type><BCD address digits>"
- Type 3: String in the form "3,<trans type>,<num plan>,<BCD address digits>"
- Type 4: String in the form "4, <trans type>, <num plan>, <noa>, <BCD address digits>"

The contents of the Global Title are defined in the Q713 specification, please refer to section 3.4.2.3 for further details on defining Global Title.

#### **HLR**

The Home Location Register is a database within the HPLMN (Home Public Land Mobile Network). It provides routing information for MT calls and SMS. It is also responsible for the maintenance of user subscription information. This is distributed to the relevant VLR, or SGSN (Serving GPRS Support Node) through the attach process and mobility management procedures such as Location Area and Routing Area updates.

#### **HPLMN**

Home PLMN

# **ICA**

InitiateCallAttempt. A CAMEL/INAP operation sent by the SLC to an SSP request that a voice call is started.

# **IN**

Intelligent Network

#### **INAP**

Intelligent Network Application Part - a protocol offering real time communication between IN elements.

#### **IP**

1) Internet Protocol

2) Intelligent Peripheral - This is a node in an Intelligent Network containing a Specialized Resource Function (SRF).

#### **IP address**

Internet Protocol Address - network address of a card on a computer.

#### **ISDN**

Integrated Services Digital Network - set of protocols for connecting ISDN stations.

#### **ISUP**

ISDN User Part - part of the SS7 protocol layer and used in the setting up, management, and release of trunks that carry voice and data between calling and called parties.

#### **ITU**

International Telecommunication Union

#### **IVR**

Interactive Voice Response - systems that provide information in the form of recorded messages over telephone lines in response to user input in the form of spoken words or, more commonly, DTMF signalling.

#### **M3UA**

MTP3 User Adaptation. The equivalent of MTP in the SIGTRAN suite.

#### **MAP**

Mobile Application Part - a protocol which enables real time communication between nodes in a mobile cellular network. A typical usage of the protocol would be for the transfer of location information from the VLR to the HLR.

#### **MSC**

Mobile Switching Centre. Also known as a switch.

# **MT**

Mobile Terminated

### **MTP**

Message Transfer Part (part of the SS7 protocol stack).

# **MTP3**

Message Transfer Part - Level 3.

# **NOA**

Nature Of Address - a classification to determine in what realm (Local, National or International) a given phone number resides, for the purposes of routing and billing.

# **PC**

Point Code. The Point Code is the address of a switching point.

#### **PLMN**

Public Land Mobile Network

### **SCCP**

Signalling Connection Control Part (part of the SS7 protocol stack).

# **SCF**

Service Control Function - this is the application of service logic to control functional entities in providing Intelligent Network services.

# **SCTP**

Stream Control Transmission Protocol. A transport-layer protocol analogous to the TCP or User Datagram Protocol (UDP). SCTP provides some similar services as TCP (reliable, in-sequence transport of messages with congestion control) but adds high availability.

# **SGP**

Signalling Gateway Process.

# **SGSN**

Serving GPRS Support Node

# **SLC**

Service Logic Controller (formerly UAS).

# **SLEE**

Service Logic Execution Environment

# **SMS**

Depending on context, can be:

- Service Management System hardware platform
- Short Message Service
- Service Management System platform
- NCC Service Management System application

### **SRF**

Specialized Resource Function – This is a node on an IN which can connect to both the SSP and the SLC and delivers additional special resources into the call, mostly related to voice data, for example play voice announcements or collect DTMF tones from the user. Can be present on an SSP or an Intelligent Peripheral (IP).

#### **SS7**

A Common Channel Signalling system is used in many modern telecoms networks that provides a suite of protocols which enables circuit and non-circuit related information to be routed about and between networks. The main protocols include MTP, SCCP and ISUP.

#### **SSN**

Subsystem Number. An integer identifying applications on the SCCP layer.

For values, refer to *3GPP TS 23.003*.

#### **SSP**

Service Switching Point

#### **SUA**

Signalling Connection Control Part User Adaptation Layer

#### **Switching Point**

Anything that can send and receive C7 messages.

#### **System Administrator**

The person(s) responsible for the overall set-up and maintenance of the IN.

# **TCAP**

Transaction Capabilities Application Part – layer in protocol stack, message protocol.

#### **TCP**

Transmission Control Protocol. This is a reliable octet streaming protocol used by the majority of applications on the Internet. It provides a connection-oriented, full-duplex, point to point service between hosts.

#### **TDP**

Trigger Detection Point.

# **Telco**

Telecommunications Provider. This is the company that provides the telephone service to customers.

### **Telecommunications Provider**

See Telco.

# **VLR**

Visitor Location Register - contains all subscriber data required for call handling and mobility management for mobile subscribers currently located in the area controlled by the VLR.

# **VSSP**

Virtual SSP

# <span id="page-62-0"></span>**Index**

# **A**

AAA • 51 About Installation and Removal • 47 About This Document • v  $AC \cdot 51$  $ACS \cdot 51$ Add vssp entry to SLEE.cfg • 48 Additional call setup messages • 6, 7 After an IAM is sent on the B-leg • 14  $AIN \cdot 51$ as • 39 AS • 51 asp • 39  $ASP \cdot 51$ Audience • v

# **B**

Background Processes • 35 Basic processing • 3 Before an IAM is sent on the B-leg • 13

# **C**

 $C7 \cdot 51$ Call processing • 2, 4 Call processing messages • 6 CAMEL • 51 Case studies • 27  $CCR \cdot 51$ cdr file • 36 Checking configuration files • 45 Checking current processes • 43 Checking installed packages • 44 Checking network connectivity • 44 Checking the Installation • 49 Checklist • 49 Circuit mismatches • 45 Command line parameters • 36 Common Troubleshooting Procedures • 43 Components • 3 Configuration • 5, 17, 35 Configuration components • 17 Configuration example • 5 Configuration Overview • 17 Configuring circuit loops • 18, 37, 45 Configuring IN Call Model Triggers • 17, 29 Configuring the Environment • 17, 18 Configuring UCAI • 27 connect • 37 Connection • 51 Continuity • 9 Continuity check request • 9 Continuity testing messages • 6, 8 Copyright • ii  $CS1 \cdot 52$ 

# **D**

debug • 37, 43 Description • 1 Diagram • 20 Diameter • 52 Document Conventions • vi  $DTMF \cdot 52$ 

# **E**

Editing the vssp.sh file • 17, 18 Environment variables • 29  $ETSI \cdot 52$ Example 1 • 19 Example 2 • 19 Example configuration • 20, 40 Example M3UA configuration file • 23, 40 Example vssp.sh file • 18

# **F**

Features • 1 filter • 37 Forced trigger scenario • 12

# **G**

gateway • 39 Global configuration parameters • 30 GPRS • 52  $GSM \cdot 52$  $GT \cdot 52$ 

# **H**

Handling Called Party Suspends • 14  $HLR \cdot 52$ How Overlap Sending works • 11 HPLMN • 52

# **I**

 $ICA \cdot 53$ Important installation planning • 4  $IN \cdot 53$ In line UCAI • 28 In line UCAI example • 28 IN Service Processing • 12 INAP • 53 Installation and Removal Overview • 48 Introduction • 6, 10, 18, 24, 43, 45, 48, 49 IP • 53 IP address • 53 ISDN • 53 ISUP • 53 ISUP Signaling Link Set Dimensioning • 47 ISUP Signalling Link Set Dimensioning • 47  $ITU \cdot 53$ IVR • 53

# **L**

Lexical considerations • 23 limit • 37 Loop back • 5 Loop back UCAI • 27 Loop back UCAI example • 27

# **M**

M3UA • 53 M3UA configuration • 36 M3UA Configuration • 17, 21, 39 M3UA configuration file syntax • 23 M3UA parameters • 39 Maintenance messages • 6, 9  $MAP \cdot 53$  $MSC \cdot 53$  $MT \cdot 54$  $MTP \cdot 54$ mtp debug • 37, 43  $MTP3 \cdot 54$ Multiple point code fix • 25

# **N**

network • 38 Network architecture • 2  $NOA \cdot 54$ Note 1 • 32

# **O**

Optimal configuration • 21 Output • 41 Overlap Sending • 10 overload backoff period • 38 Overview • 1, 17, 21, 29, 35, 43, 47

# **P**

PC • 54 Per link fix • 24 PLMN • 54 Possible Problems • 45 Prerequisites • v Process list • 49 Purpose • 35

# **R**

Related Documents • v Rereading configuration • 17 Routing Options • 5, 24

# **S**

SAM timer • 12  $SCCP \cdot 54$  $SCF \cdot 54$ Scope • v  $SCTP \cdot 54$ 

set ica iam cpc • 38 SG (ITP) Configuration • 22 sgp $\cdot$ 40  $SGP \cdot 54$ SGSN • 54 Shorthand configuration • 20 Signaling • 4  $SLC \cdot 54$ slee • 38  $S$ LEE • 54 SMS • 55 SRF • 55 SS7 • 55  $SSN \cdot 55$  $SSP \cdot 55$ Standard options • 36 Startup • 35 startup time • 38 stats • 39 Stop digit • 12  $SUA \cdot 55$ Supported Messages Overview • 6 Switch configuration • 21 Switching Point • 55 syslog • 39 System Administrator • 55 System Overview • 1

# **T**

 $TCAP \cdot 55$  $TCP - 55$  $TDP \cdot 55$ TDP event type values • 33 tdp.conf • 12 Telco • 56 Telecommunications Provider • 56 Throttling • 5 Transparent Passing of ISUP Messages • 14 Trigger detection point (TDP) definition file • 29 Trigger detection point definitions • 32 Triggering Rules • 11 Troubleshooting • 43 Trunk dimensioning • 48 Turning on debug • 43 Turning on M3UA vssp debug • 43 Two switch fix • 26 Typographical Conventions • vi

# **U**

UCAI configuration • 5 UCAI Configuration File • 17, 18 UCAI Introduction • 1 UCAI Operation - Loop Back Mode • 3 UCAI Requirements • 47 UCA-ISUP package • 48

# **V**

VLR • 56 vssp • 35 VSSP • 56 VSSP configuration • 22

# **W**

Whitespace • 23